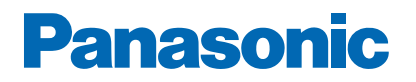

**Číslo modelu**

# *e***Nápověda**

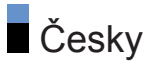

# Nejprve si přečtěte

## Před použitím • Licence 10 • O "[Aplikace](#page-11-0)" 12 [Funkce](#page-12-0) • [Rozlišení 4K](#page-12-0) 13 • [Domovská obraz.](#page-13-0) 14 • [Nahrávání](#page-14-0) 15 • [Aplikace datových služeb](#page-15-0) 16

#### [Domovská obraz.](#page-16-0)

#### [Domovská obraz.](#page-16-0)

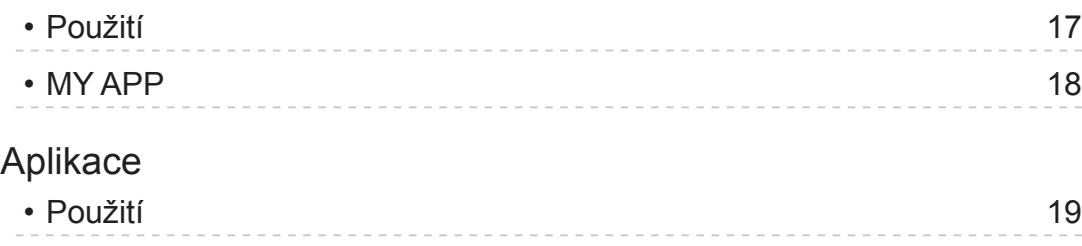

#### [Sledování](#page-19-0)

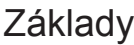

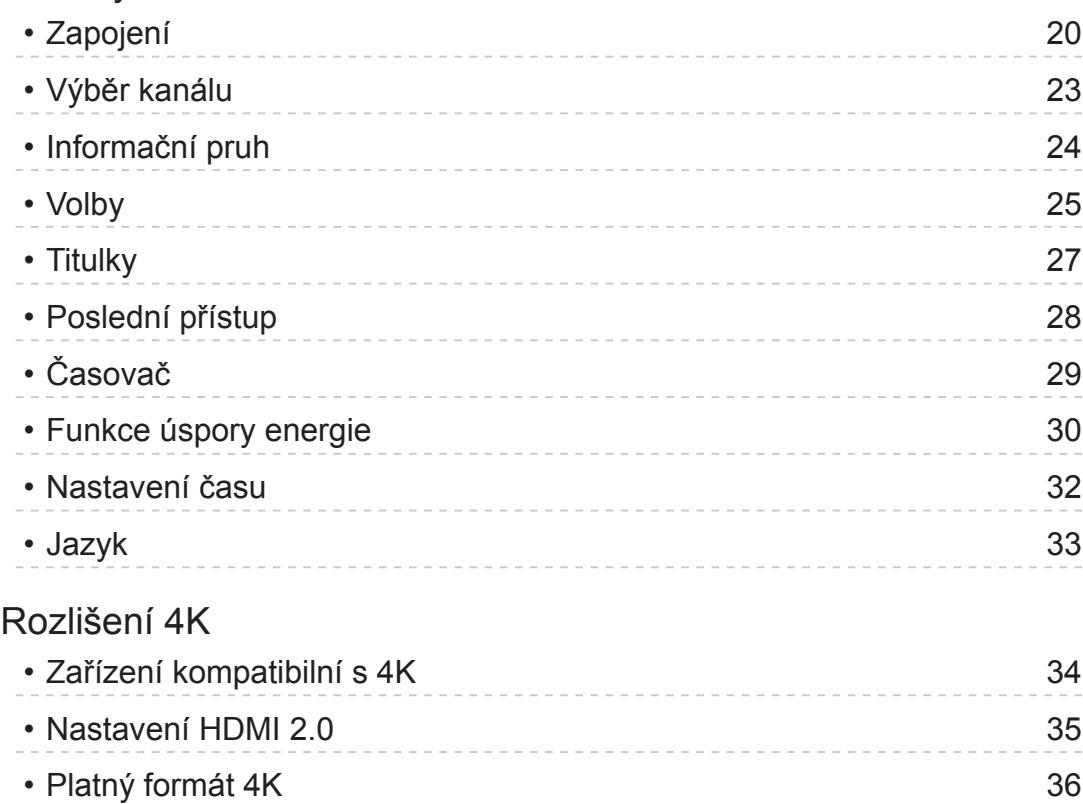

[Externí zařízení](#page-36-0)

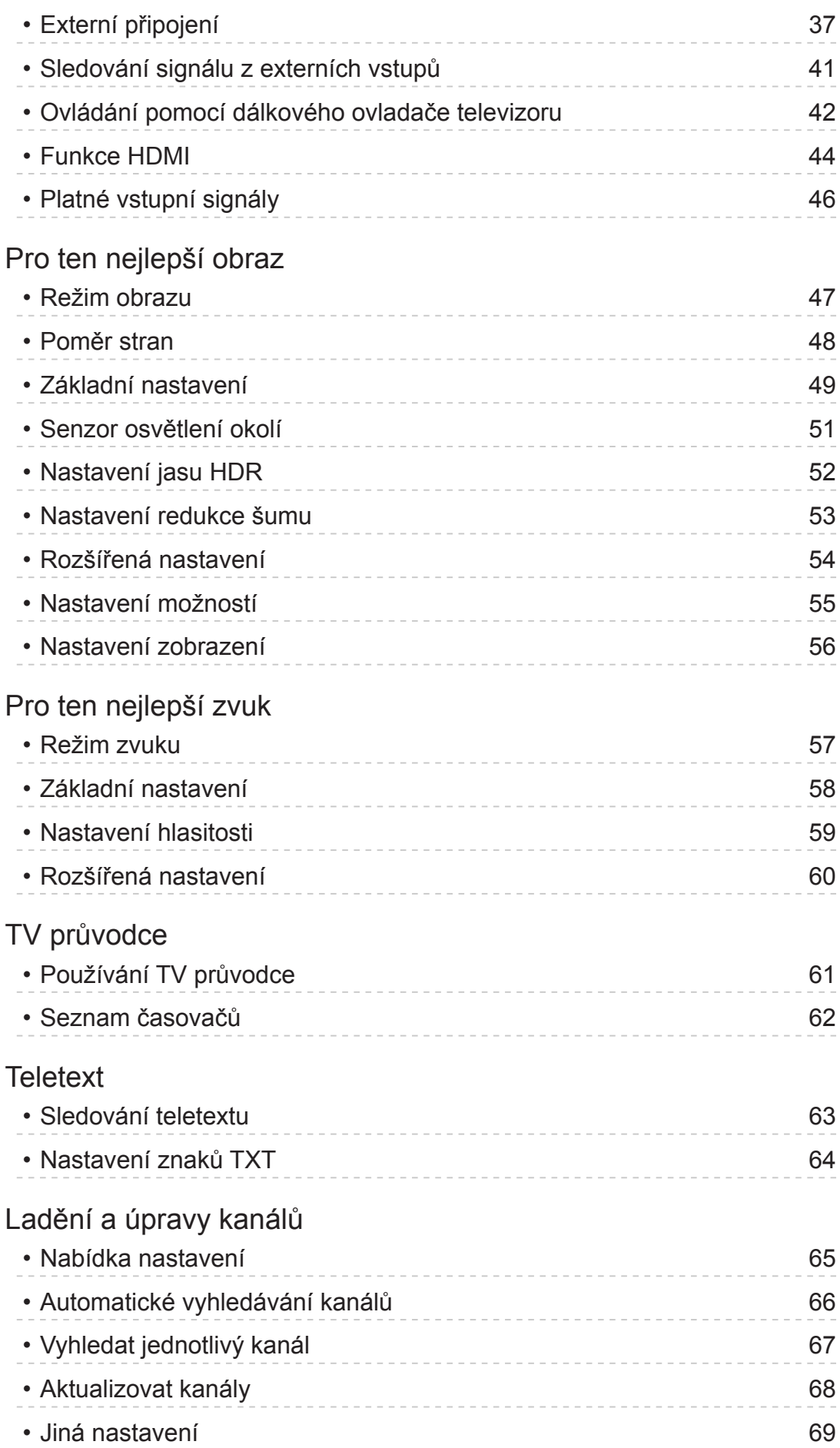

# Nahrávání

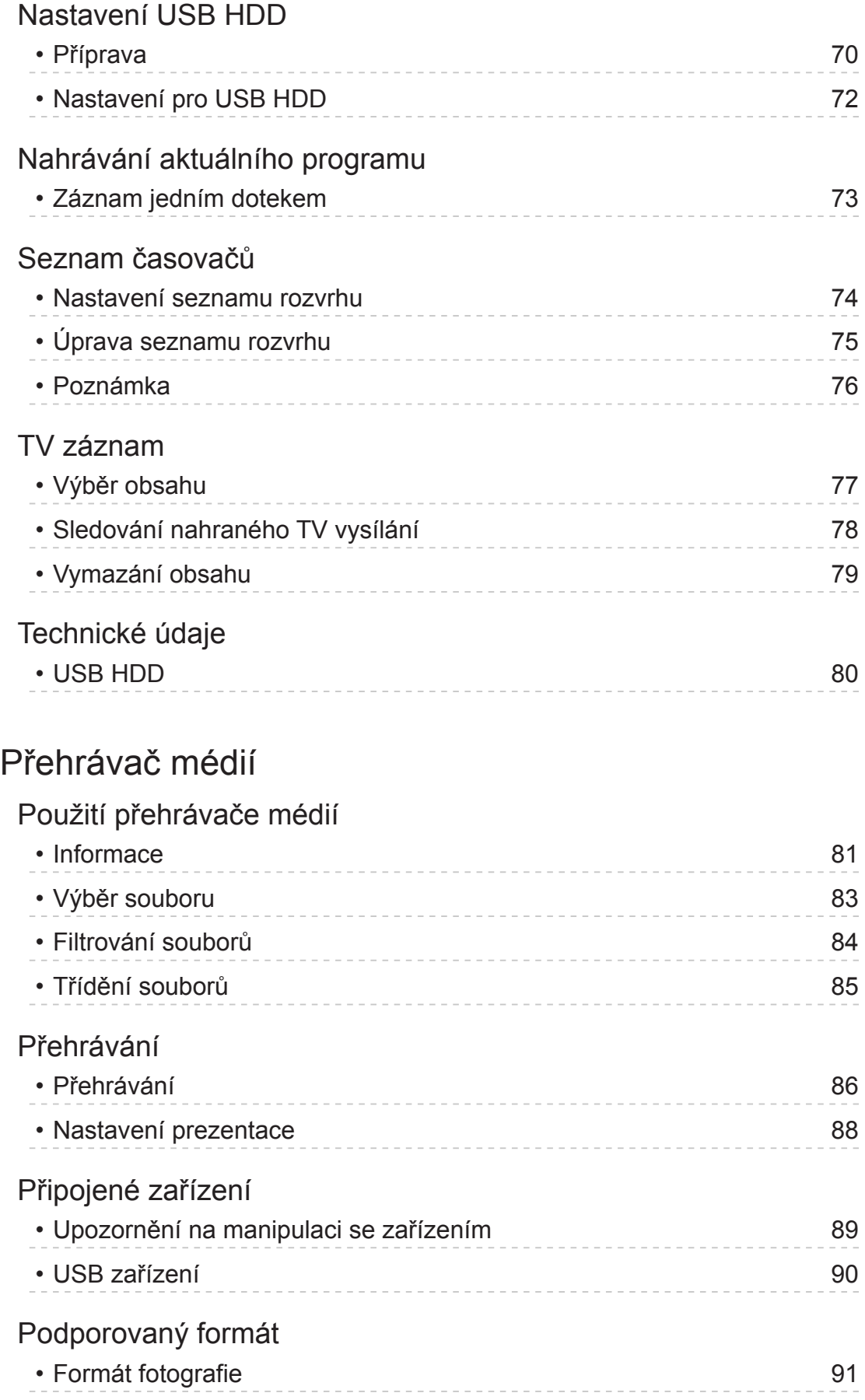

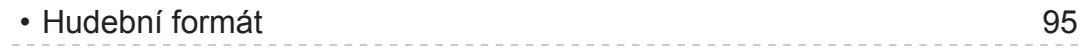

# Síť

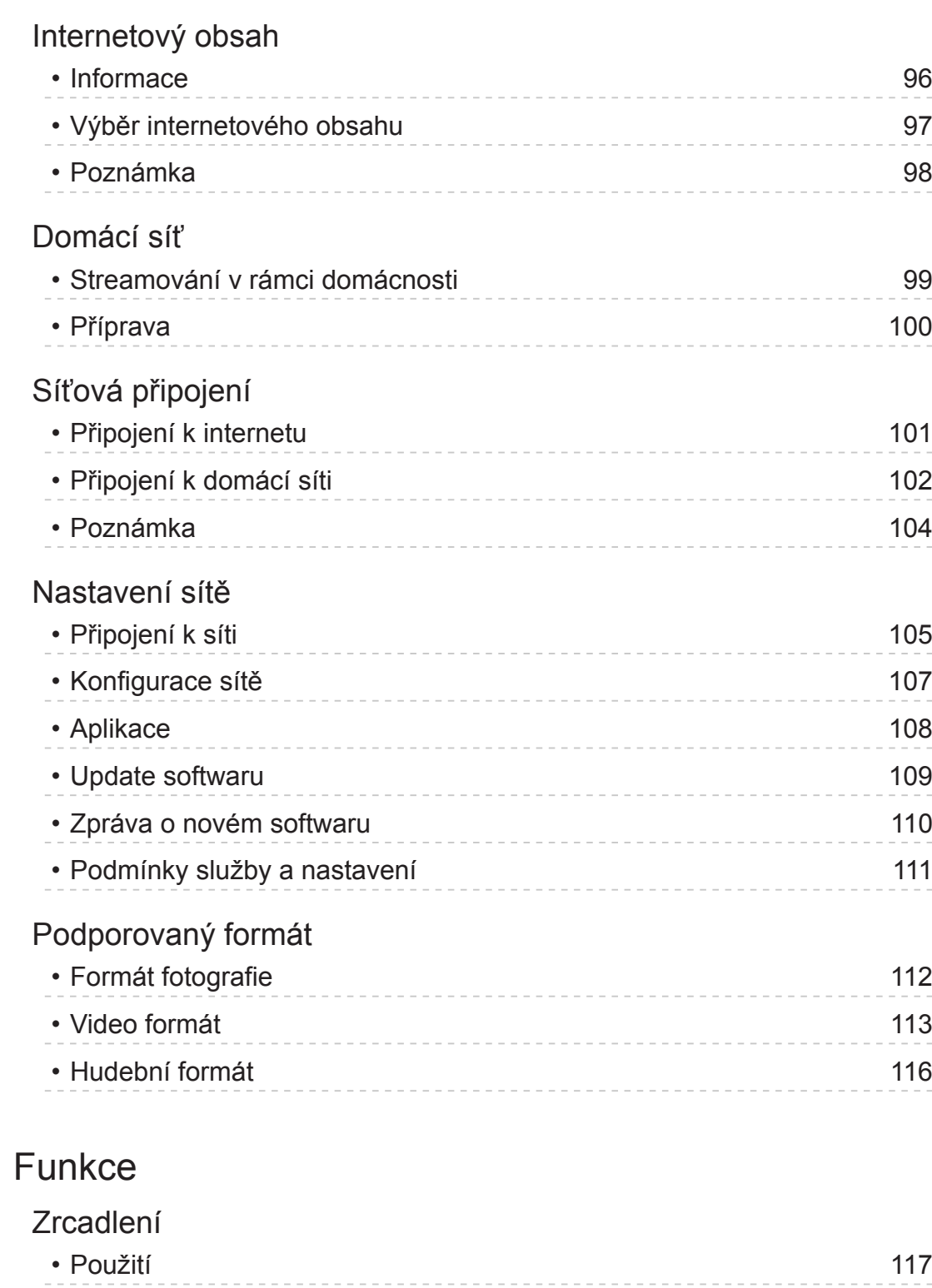

## [HDMI CEC](#page-117-0)

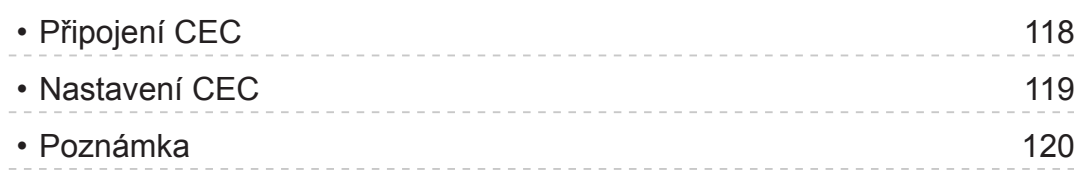

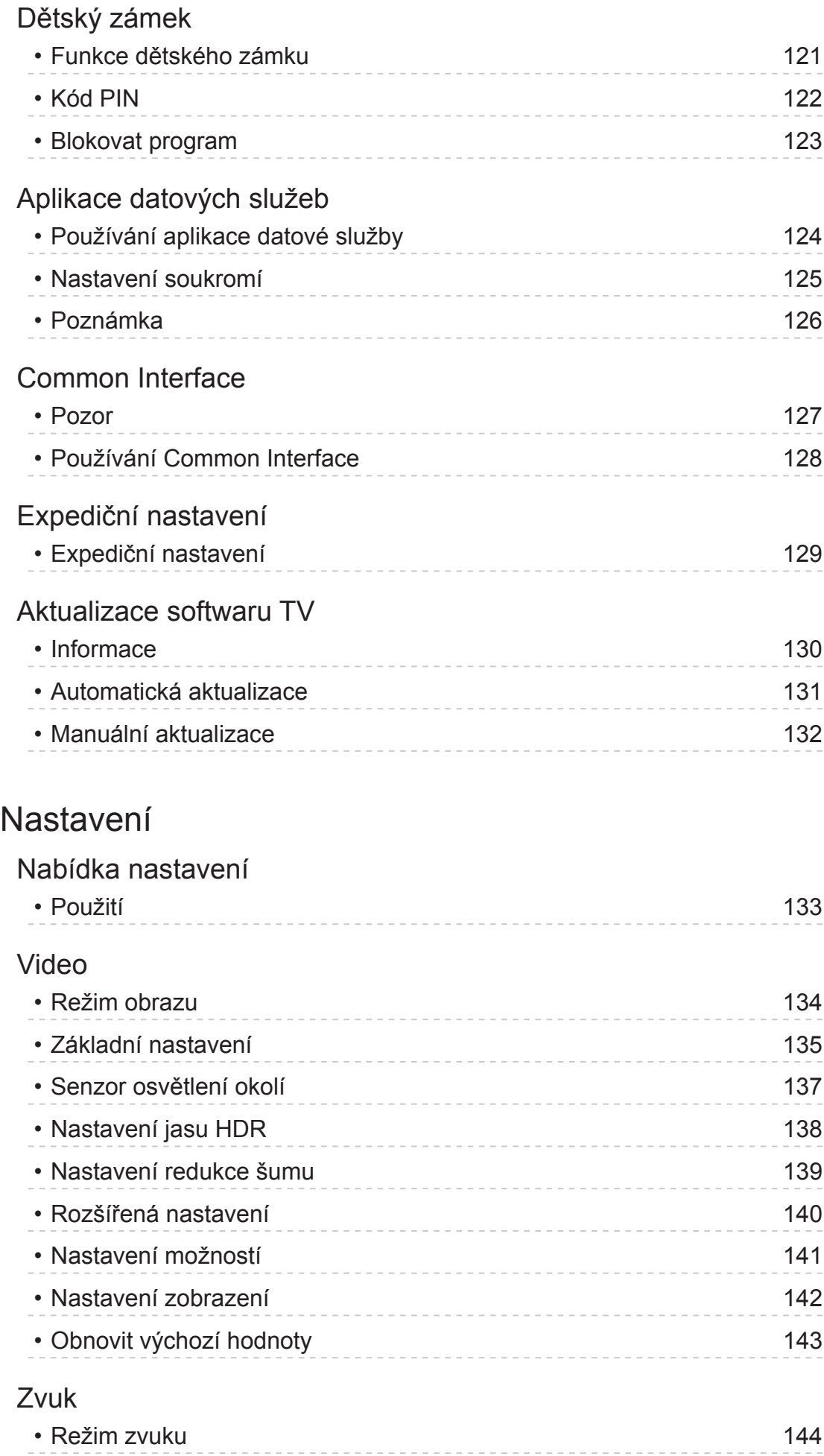

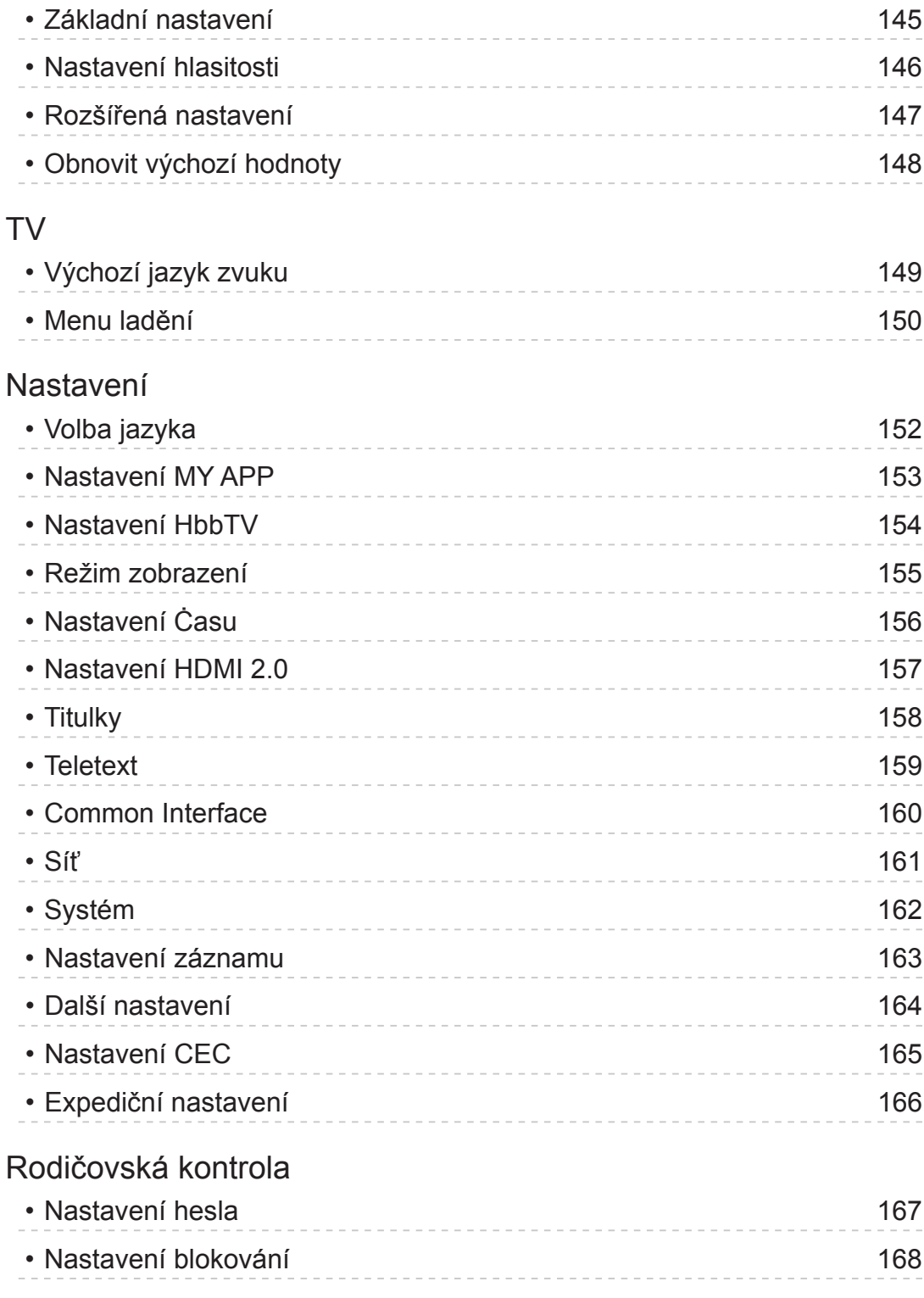

# [Podpora](#page-168-0)

# [Otázky a odpovědi](#page-168-0)

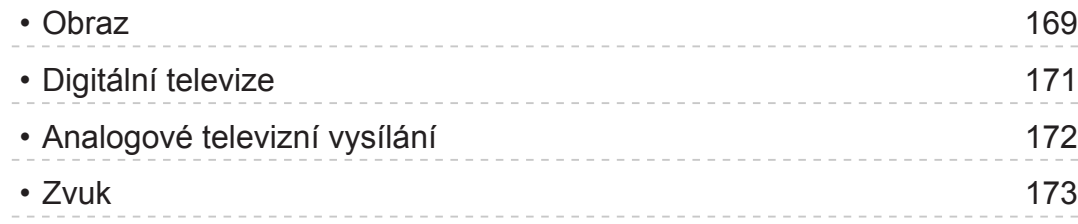

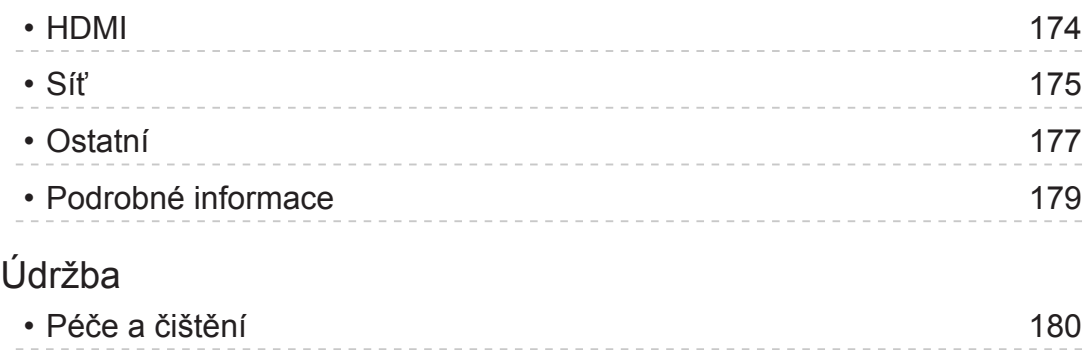

#### ■ Význam symbolů

OK :

Písmena v závorkách představují tlačítka dálkového ovládání.

Menu :

Znaky v azurové barvě představují položky zobrazované na obrazovce.

 $\mathbf{B} \rightarrow$ 

Tento symbol odkazuje na elektronickou nápovědu eNápověda.

Na stránku můžete přeskočit stisknutím tlačítka OK, zatímco je kurzor umístěn na odkazu.

#### ■ Průvodce funkcí

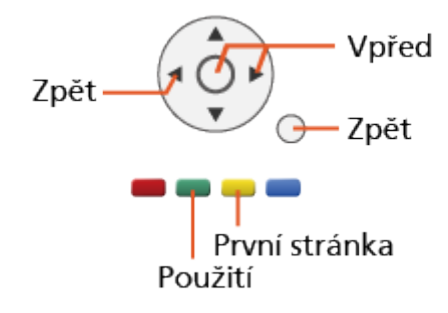

= Poznámka =

- Vzhled a technické údaje se mohou měnit bez předchozího upozornění.
- Obrázky použité v elektronické nápovědě eNápověda slouží pouze pro názornost.
- Tato nápověda eNápověda popisuje všechny modely, některé funkce však nemusejí být u některých modelů k dispozici.
- Funkce vašeho modelu najdete v tištěném návodu, v menu televizoru atd.

# Nejprve si přečtěte

# Před použitím

#### Licence

Plně uznávány jsou však i společnosti nebo ochranné známky produktů uvedené bez zvláštního označení.

DVB a loga DVB jsou ochranné známky právního subjektu DVB Project.

DiSEqC™ je ochrannou známkou společnosti EUTELSAT.

Pojmy HDMI a HDMI High-Definition Multimedia Interface a rovněž logo HDMI jsou ochranné známky nebo zapsané ochranné známky společnosti HDMI Licensing Administrator, Inc. ve Spojených státech a dalších zemích.

x.v.Colour™ je ochranná známka.

Vyrobeno na základě licence poskytnuté společností Dolby Laboratories.

Dolby, Dolby Audio a symbol dvojitého D jsou ochranné známky společnosti Dolby Laboratories.

"PlayReady" je ochranná známka společnosti Microsoft. Vezměte na vědomí následující.

(a) Tento produkt využívá technologii, která je předmětem práv k duševnímu vlastnictví společnosti Microsoft. Využívání nebo rozšiřování této technologie mimo rámec tohoto produktu je nepřípustné bez udělení příslušné licence ze strany společnosti Microsoft.

(b) Vlastníci obsahu využívají k ochraně svého duševního vlastnictví, včetně obsahu chráněného autorským právem, technologii správy přístupu k obsahu Microsoft PlayReady™. Toto zařízení využívá technologii PlayReady pro přístup k obsahu chráněnému pomocí technologií PlayReady a/nebo WMDRM. Pokud zařízení nebude řádně zajišťovat příslušná omezení, pokud jde o využívání obsahu, mohou vlastníci obsahu požadovat po společnosti Microsoft zrušení možnosti zařízení přistupovat k obsahu chráněnému technologií PlayReady. Toto zrušení by nemělo vliv na nechráněný obsah nebo obsah chráněný jinými technologiemi řízení přístupu.

Vlastníci obsahu mohou pro přístup ke svému obsahu požadovat aktualizaci softwaru PlayReady.

Pokud aktualizaci odmítnete, nebudete mít přístup k obsahu podmíněnému touto aktualizací.

Součástí tohoto produktu je následující software:

(1) software vyvinutý samostatně společností Panasonic Corporation nebo pro tuto společnost,

(2) software ve vlastnictví třetí strany, poskytnutý společnosti Panasonic Corporation na základě licence,

(3) software využívaný na základě licence GNU GENERAL PUBLIC LICENSE, verze 2.0 (GPL V2.0),

(4) software využívaný na základě licence GNU LESSER GENERAL PUBLIC LICENSE verze 2.1 (LGPL V2.1) a/nebo,

(5) jiný software s otevřeným zdrojovým kódem, než je software licencovaný na základě GPL V2.0 a/nebo LGPL V2.1.

Software klasifikovaný jako (3) – (5) je distribuován v dobré víře, že bude užitečný, avšak BEZ JAKÉKOLI ZÁRUKY, včetně předpokládané záruky OBCHODOVATELNOSTI nebo VHODNOSTI PRO KONKRÉTNÍ ÚČEL. Odkazujeme na podrobné podmínky této smlouvy uvedené v menu "Softwarová licence" tohoto produktu.

Nejméně tři (3) roky od dodávky tohoto produktu poskytne společnost Panasonic kterékoli třetí straně, která se na ni s využitím níže uvedených kontaktních údajů obrátí, za poplatek nepřevyšující náklady na fyzické provedení distribuce zdrojového kódu, úplnou kopii příslušného strojově snímatelného zdrojového kódu, který je předmětem licence GPL V2.0, LGPL V2.1 nebo jiných licencí, spolu s oznámením o příslušných autorských právech.

Kontaktní údaje: oss-cd-request@gg.jp.panasonic.com

Zdrojový kód a oznámení o autorských právech jsou také k dispozici zdarma na našich webových stránkách uvedených níže.

https://panasonic.net/cns/oss/tv/EUIDTVM19.html

# <span id="page-11-0"></span>O "Aplikace"

Aplikaci Apps, která umožňuje přístup na portál Foxxum ("Foxxum Portal"), poskytuje a spravuje společnost Foxxum GmbH ("Foxxum"). Společnost Panasonic Corporation a její dceřiné společnosti (dále jen "Panasonic") nespravují ani nejsou odpovědné za aplikaci Apps, Foxxum Portal ani jakýkoli obsah, reklamu nebo jiné materiály, které jsou v aplikaci třetí strany k dispozici nebo jsou touto aplikací poskytované, mimo jiné včetně aplikace Apps a portálu Foxxum Portal ("Aplikace třetí strany"). Společnost Panasonic neponese jakoukoli odpovědnost vyplývající z aplikací třetích stran a/ nebo jejich obsahu, nebo s nimi související, nebo za jakékoli škody nebo ztráty způsobené nebo údajně způsobené jakýmkoli nákupem, používáním nebo spoléháním se na jakýkoli takový obsah, zboží, nebo služby, nebo v souvislosti s nimi, které jsou dostupné v jakýchkoli aplikacích třetích stran, nebo jejich prostřednictvím.

Před použitím aplikace Apps a/nebo portálu Foxxum Portal si pečlivě přečtěte všechny právní dokumenty poskytnuté společností Foxxum, mimo jiné včetně Všeobecných uživatelských podmínek společnosti Foxxum pro internetově kompatibilní terminály a Prohlášení o ochraně osobních údajů společnosti Foxxum.

V případě, že máte určité požadavky nebo dotazy týkající se aplikace Apps a/ nebo portálu Foxxum Portal, kontaktujte společnost Foxxum přímo.

# <span id="page-12-0"></span>Funkce

# Rozlišení 4K

Můžete sledovat obsah ve formátu 4K, který má oproti signálu 1080p dvojnásobné horizontální a vertikální rozlišení.

[Sledování](#page-19-1) > [Rozlišení 4K](#page-33-1) > [Zařízení kompatibilní s 4K](#page-33-2)

## <span id="page-13-0"></span>Domovská obraz.

"Domovská obraz." je branou k některým aplikacím, připojeným zařízením atd.

Nabízí vám snadný přístup k funkcím.

[Domovská obraz.](#page-16-1) > [Domovská obraz.](#page-16-2) > [Použití](#page-16-3)

## <span id="page-14-0"></span>Nahrávání

Můžete nahrávat digitální TV programy do připojeného USB HDD a užívat si přehrávání různými způsoby.

[Nahrávání](#page-69-0) > [Nahrávání aktuálního programu](#page-72-0) > [Záznam jedním dotekem](#page-72-1) [Nahrávání](#page-69-0) > [Seznam časovačů](#page-73-0) > [Nastavení seznamu rozvrhu](#page-73-1)

- 15 -

# <span id="page-15-0"></span>Aplikace datových služeb

Máte možnost využívat aplikaci HbbTV (Hybrid Broadcast Broadband TV), která patří mezi interaktivní služby pro digitální vysílání.

[Funkce](#page-116-1) > [Aplikace datových služeb](#page-123-1) > [Používání aplikace datové služby](#page-123-2)

# <span id="page-16-1"></span><span id="page-16-0"></span>Domovská obraz.

# <span id="page-16-2"></span>Domovská obraz.

## <span id="page-16-3"></span>Použití

Z položky Domovská obraz. můžete přistupovat k některým aplikacím, připojeným zařízením atd.

- 1. Zobrazte položku Domovská obraz. pomocí tlačítka HOME.
- Pro používání internetových služeb je vyžadováno prostředí sítě s velkou šířkou pásma.

[Síť](#page-95-0) > [Síťová připojení](#page-100-1) > [Připojení k internetu](#page-100-2)

- 2. Vyberte požadovanou položku a stiskněte tlačítko OK.
- = Poznámka =
- Vzhled a technické údaje se mohou měnit bez předchozího upozornění.

# <span id="page-17-0"></span>MY APP

Oblíbenou aplikaci můžete přiřadit k tlačítku MY APP na dálkovém ovladači televizoru. Po nastavení můžete aplikaci snadno spustit pouhým stisknutím tlačítka MY APP.

• Funkci MY APP můžete přiřadit pouze jednu aplikaci.

#### ■ Změna aplikace pro přiřazení

- 1. Zobrazte nabídku pomocí tlačítka MENU.
- 2. Vyberte položku Nastavení > Nastavení MY APP a stiskněte tlačítko OK.
- 3. Vyberte aplikaci pro přiřazení a stisknutím tlačítka OK proveďte nastavení.
- Pro plné využití této funkce je vyžadováno prostředí sítě s velkou šířkou pásma. Ujistěte se, zda jsou síťová připojení a nastavení sítě dokončena.

[Síť](#page-95-0) > [Síťová připojení](#page-100-1)

[Síť](#page-95-0) > [Nastavení sítě](#page-104-1)

# <span id="page-18-0"></span>Aplikace

# Použití

Položka Aplikace umožňuje snadný přístup k různým aplikacím (internetovému obsahu).

- 1. Zobrazte položku Domovská obraz. pomocí tlačítka HOME.
- 2. Vyberte položku Aplikace a stiskněte tlačítko OK.
- Zavření Aplikace

#### **EXIT**

- 3. Vyberte aplikaci a stiskněte tlačítko OK.
- 4. Postupujte podle pokynů na obrazovce.
- = Poznámka =
- Vzhled a technické údaje se mohou měnit bez předchozího upozornění.
- Internetové aplikace jsou poskytovány příslušnými poskytovateli služeb a mohou být kdykoli změněny, přerušeny nebo ukončeny.
- Pro plné využití této funkce je vyžadováno prostředí sítě s velkou šířkou pásma.

# <span id="page-19-1"></span><span id="page-19-0"></span>Sledování

# <span id="page-19-2"></span>Základy

# Zapojení

Zkontrolujte, že je televizor odpojen od sítě, než připojíte nebo odpojíte jakékoli kabely.

• Zobrazená externí zařízení a kabely se s tímto televizorem nedodávají.

#### ■ Satelitní anténa

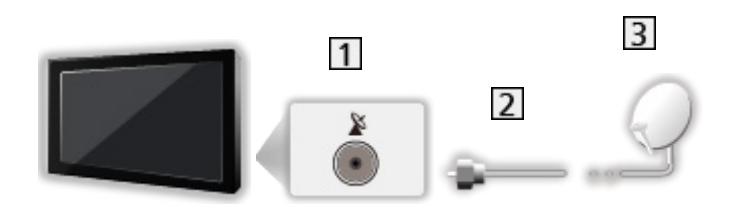

- 1 Satelitní konektor
- **2** Satelitní kabel
- 3 Satelitní anténa
	- Pro satelitní TV
	- Informace o správné instalaci satelitní antény vám poskytne místní prodejce. Vyžádejte si rovněž podrobnější informace u společnosti zajišťující přijímané satelitní vysílání.

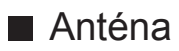

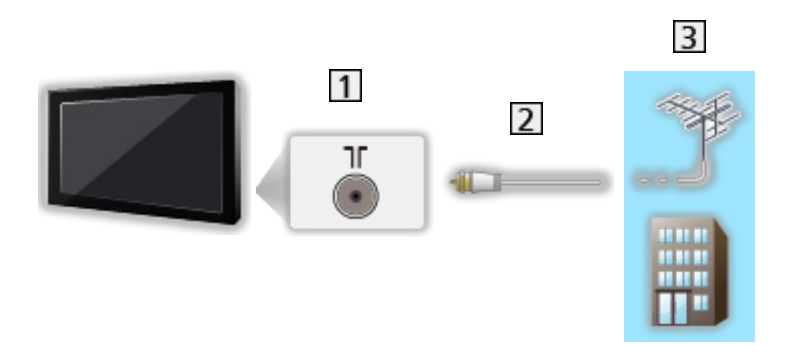

- Konektor pro pozemní anténu / kabelový příjem
- 2 Kabel RF
- Pozemní anténa / Kabel
- DVD rekordér / rekordér Blu-ray apod.

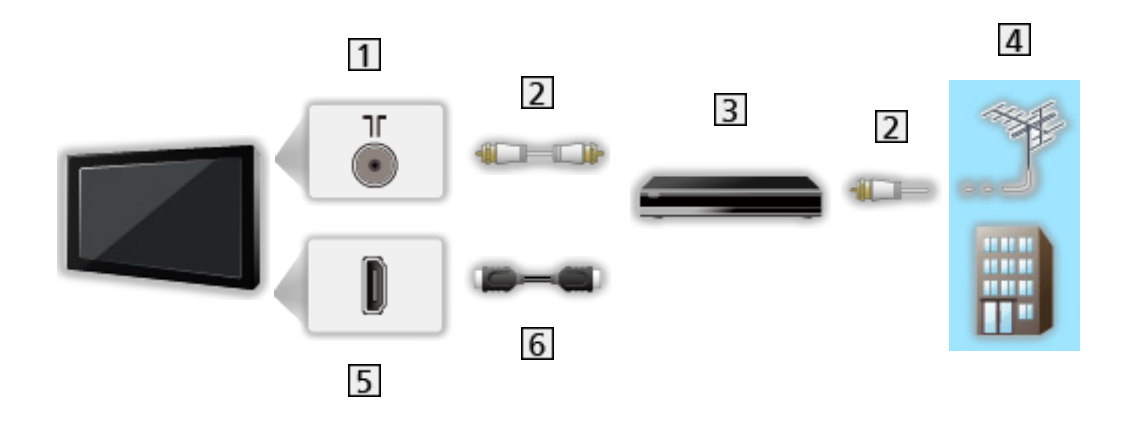

- Konektor pro pozemní anténu / kabelový příjem
- 2 Kabel RF
- **3** DVD rekordér / rekordér Blu-ray apod.
- Pozemní anténa / Kabel
- **5** Konektor HDMI
- **6** Kabel HDMI

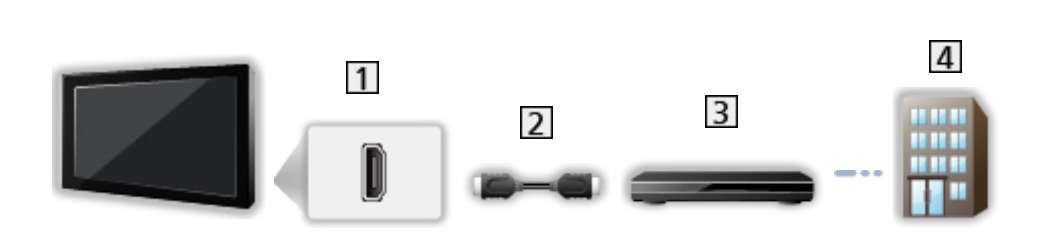

1 Konektor HDMI

■ Set top box

- 2 Kabel HDMI
- 3 Set top box
- 4 Kabel
- = Poznámka =
- Podrobnosti o připojení HDMI CEC

[Funkce](#page-116-1) > [HDMI CEC](#page-117-1) > [Připojení CEC](#page-117-2)

- Přečtěte si také návod k připojovaným zařízením.
- Televizor neumísťujte v blízkosti elektronických zařízení (video zařízení atd.) nebo zařízení s infračerveným snímačem, jinak může dojít ke zkreslení obrazu / zvuku nebo ovlivnění činnosti dalších zařízení.
- Použijte plně zapojený kompatibilní kabel HDMI.
- Použijte vysokorychlostní kabel HDMI pro snímky s vysokým rozlišením.
- Při zapojování zkontrolujte, zda souhlasí typ konektoru a zástrček kabelů.

# <span id="page-22-0"></span>Výběr kanálu

- 1. Vyberte režim TV pomocí tlačítka TV.
- 2. Vyberte kanál pomocí tlačítek Přepínání kanálů nahoru / dolů nebo Číselná tlačítka.

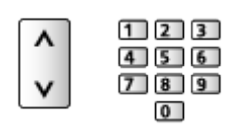

• Stisknutím Číselná tlačítka vyberte 2místnou či vícemístnou pozici kanálu (např. 399, stiskněte  $\boxed{3}$   $\boxed{9}$   $\boxed{9}$ ).

# <span id="page-23-0"></span>Informační pruh

Zobrazte informační pruh pomocí tlačítka i.

- Zobrazí se také při změně programu.
- Pro zapnutí / vypnutí zobrazení pruhu
	- 1) Zobrazte nabídku pomocí tlačítka MENU.
	- 2) Vyberte položku Nastavení > Další nastavení > Zobrazení informací a stiskněte tlačítko OK.
	- 3) Vyberte položku Zapnuto / Vypnuto a stiskem tlačítka OK proveďte uložení.

#### <span id="page-24-0"></span>Volby

Potvrďte nebo změňte současný stav.

- 1. Zobrazte nabídku možností pomocí tlačítka OPTION.
- 2. Vyberte jednu z následujících položek a stiskněte tlačítko OK.

Zvukový popis / Multi Video / Multi Audio / Duální Audio / Jazyk titulků / Nastavení znaků TXT / Jazyk teletextu / MPX / Korekce hlasitosti

- Položky funkcí se liší v závislosti na režimu TV.
- 3. Nastavte položku a uložte ji stisknutím tlačítka OK.

#### Zvukový popis

Nastavte Zapnuto, pokud je pro program k dispozici služba zvukového popisu; po nastavení bude přehrávána doplňková zvuková stopa popisující dění na obrazovce (je-li k dispozici).

#### Multi Video

Slouží k výběru ze skupiny více videí (pokud jsou k dispozici).

#### Multi Audio

Slouží k výběru alternativního jazyka nebo zvukového popisu u zvukových stop (pokud jsou k dispozici).

#### Duální Audio

Slouží k výběru stereofonního / monofonního zvuku (je-li k dispozici).

#### Jazyk titulků

Slouží k výběru mezi alternativními jazyky nebo typy titulků (pokud jsou k dispozici).

#### Nastavení znaků TXT

Slouží k volbě fontu jazyka teletextu.

#### Jazyk teletextu

Slouží k výběru mezi alternativními jazyky teletextu (pokud jsou k dispozici).

#### MPX

Slouží k výběru vícenásobného režimu zvuku (je-li k dispozici).

[Sledování](#page-19-1) > [Pro ten nejlepší zvuk](#page-56-1) > [Rozšířená nastavení](#page-59-0)

#### Korekce hlasitosti

Nastavuje hlasitost jednotlivých kanálů nebo vstupních režimů.

## <span id="page-26-0"></span>**Titulky**

Zobrazit / skrýt titulky (pokud jsou k dispozici) můžete pomocí tlačítka STTL.

• Chcete-li vybrat preferovaný jazyk pro titulky digitální TV (jsou-li k dispozici), nastavte položku Jazyk titulků.

[Sledování](#page-19-1) > [Základy](#page-19-2) > [Jazyk](#page-32-1)

- Slouží k výběru preferovaného typu titulků
	- 1) Zobrazte nabídku pomocí tlačítka MENU.
	- 2) Vyberte položku Nastavení > Titulky > Typ titulků a stiskněte tlačítko OK.
	- 3) Vyberte položku Normální / Sluchově postižení a stisknutím tlačítka OK proveďte nastavení.
	- Funkce Sluchově postižení poskytuje pomoc při porozumění a zábavě s titulky digitálního kanálu (závisí na provozovateli vysílání).
- Jazyk digitálních titulků 2 má vyšší prioritu.

[Sledování](#page-19-1) > [Základy](#page-19-2) > [Jazyk](#page-32-1)

# <span id="page-27-0"></span>Poslední přístup

Přepněte snadno na předchozí prohlížený kanál pomocí LAST VIEW.

● Dalším stisknutím se vrátíte do aktuálního zobrazení.

#### = Poznámka =

- V závislosti na stavu nemusí být přepnutí kanálů možné.
- Pokud sledujete vysílání méně než 10 sekund, není to považováno za předchozí prohlížený kanál.

# <span id="page-28-1"></span><span id="page-28-0"></span>Časovač

#### ■ Časovač vypnutí

Po stanovené době přepne TV automaticky do pohotovostního režimu.

- 1. Zobrazte nabídku pomocí tlačítka MENU.
- 2. Vyberte položku Nastavení > Nastavení Ċasu > Časovač vypnutí a stiskněte tlačítko OK.
- 3. Vyberte požadovanou položku a stisknutím tlačítka OK proveďte nastavení.
- Postup lze zrušit nastavením možnosti Vypnuto nebo vypnutím televizoru.
- 5 minut před vypnutím televizoru se zobrazí obrazovka s potvrzením.
	- Pro zrušení stiskněte tlačítko OK, zatímco je zobrazena potvrzovací obrazovka.

# <span id="page-29-0"></span>Funkce úspory energie

Televizor je šetrný vůči životnímu prostředí díky funkcím úspory energie.

Televizor přejde do pohotovostního režimu za následujících podmínek:

• Časovač vypnutí je aktivní.

[Sledování](#page-19-1) > [Základy](#page-19-2) > [Časovač](#page-28-1)

- Po dobu nastavených hodin nebude provedena žádná činnost v položce Automatické vypnutí.
- Po dobu 10 minut nebude přijímán žádný signál, nebude provedena žádná činnost a položka Vypnutí bez signálu je nastavena na hodnotu Zapnuto.

#### ■ Automatické vypnutí

- 1. Zobrazte nabídku pomocí tlačítka MENU.
- 2. Vyberte položku Nastavení > Nastavení Ċasu > Automatické vypnutí a stiskněte tlačítko OK.
- 3. Vyberte položku 8 hod. / 6 hod. / 4 hod. / Vypnuto a stisknutím tlačítka OK proveďte nastavení.

#### Automatické vypnutí

Automaticky přepne televizor do pohotovostního režimu kvůli snížení spotřeby energie, pokud není provedena žádná operace po dobu nastavených hodin.

- Automatické přepnutí vstupu pomocí připojeného zařízení ovlivňuje tuto funkci a počítání času se vynuluje.
- Oznamovací zpráva se objeví 3 minuty před přechodem do pohotovostního režimu.
- Změnou konfigurace můžete způsobit, že produkt bude spotřebovávat více energie.

#### ■ Vypnutí bez signálu

- 1. Zobrazte nabídku pomocí tlačítka MENU.
- 2. Vyberte položku Nastavení > Nastavení Ċasu > Vypnutí bez signálu a stiskněte tlačítko OK.
- 3. Vyberte položku Zapnuto / Vypnuto a stisknutím tlačítka OK proveďte nastavení.

#### Vypnutí bez signálu

Automaticky přepne televizor do pohotovostního režimu kvůli snížení spotřeby energie, pokud po dobu 10 minut není přijímán žádný signál a není provedena žádná operace.

● Oznamovací zpráva se objeví 3 minuty před přechodem do pohotovostního režimu.

<span id="page-31-0"></span>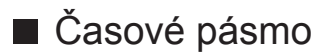

Nastavuje časové údaje.

- 1. Zobrazte nabídku pomocí tlačítka MENU.
- 2. Vyberte položku Nastavení > Nastavení Ċasu > Časové pásmo a stiskněte tlačítko OK.
- 3. Vyberte požadovanou položku a stisknutím tlačítka OK proveďte nastavení.
- Dostupnost této funkce závisí na zvolené zemi a režimu TV.

#### <span id="page-32-1"></span><span id="page-32-0"></span>Jazyk

Nastavení jazyka každé funkce (je-li k dispozici)

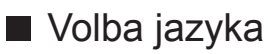

- 1. Zobrazte nabídku pomocí tlačítka MENU.
- 2. Vyberte položku Nastavení > Volba jazyka a stiskněte tlačítko OK.
- 3. Nastavte jazyk a uložte jej stisknutím tlačítka OK.

#### ■ Výchozí jazyk zvuku

- 1. Zobrazte nabídku pomocí tlačítka MENU.
- 2. Vyberte položku TV > Výchozí jazyk zvuku / Jazyk zvuku 2 a stiskněte tlačítko OK.
- 3. Nastavte jazyk a uložte jej stisknutím tlačítka OK.

#### ■ Jazyk titulků

- 1. Zobrazte nabídku pomocí tlačítka MENU.
- 2. Vyberte položku Nastavení > Titulky > Jazyk titulků / Jazyk digitálních titulků 2 a stiskněte tlačítko OK.
- 3. Nastavte jazyk a uložte jej stisknutím tlačítka OK.

#### ■ Jazyk teletextu

- 1. Zobrazte nabídku pomocí tlačítka MENU.
- 2. Vyberte položku Nastavení > Teletext > Jazyk teletextu a stiskněte tlačítko OK.
- 3. Nastavte jazyk a uložte jej stisknutím tlačítka OK.

# <span id="page-33-1"></span><span id="page-33-0"></span>Rozlišení 4K

# <span id="page-33-2"></span>Zařízení kompatibilní s 4K

Můžete sledovat obsah ve formátu 4K, který má oproti signálu 1080p dvojnásobné horizontální a vertikální rozlišení.

● Podrobnosti o platném formátu 4K

[Sledování](#page-19-1) > [Rozlišení 4K](#page-33-1) > [Platný formát 4K](#page-35-1)

• Připojte zařízení kompatibilní s formátem 4K ke konektoru HDMI pomocí kabelu kompatibilního s formátem 4K a poté můžete sledovat obsah ve formátu 4K.

#### ■ Zařízení kompatibilní s 4K

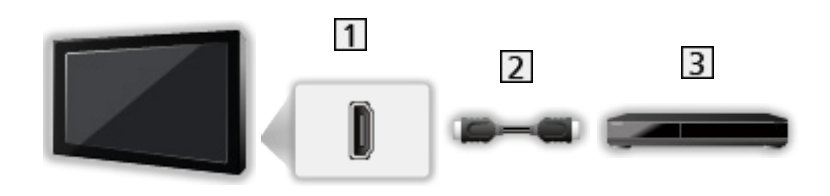

- 1 Konektor HDMI
- 2 Kabel HDMI
- Zařízení kompatibilní s 4K
- Při zapojování zkontrolujte, zda souhlasí typ konektoru a zástrček kabelů.
- Použijte plně zapojený kompatibilní kabel HDMI.
- Použijte vysokorychlostní kabel HDMI pro snímky s vysokým rozlišením.

# <span id="page-34-0"></span>Nastavení HDMI 2.0

Při připojení zařízení kompatibilního se 4K reprodukuje obraz přesněji s rozšířenou barevnou škálou. Zvolte režim v závislosti na zařízení.

- 1. Zobrazte nabídku pomocí tlačítka MENU.
- 2. Vyberte položku Nastavení > Nastavení HDMI 2.0 a stiskněte tlačítko OK.
- 3. Nastavte položku a uložte ji stisknutím tlačítka OK.
	- $\cdot$  Pro HDMI1/2

# <span id="page-35-1"></span><span id="page-35-0"></span>Platný formát 4K

■ Platný formát 4K (HDMI)

● 4K UHD

3 840 × 2 160 (60p, 50p, 30p, 25p, 24p)

#### ● DCI 4K

- 4 096 × 2 160 (60p, 50p, 30p, 25p, 24p)
- Skutečné rozlišení je 3 840 × 2 160 bodů.

= Poznámka =

- Pro následující formáty proveďte připojení k HDMI1 nebo HDMI2.
	- 60p, 50p / 4:4:4, 4:2:2
- Výše uvedené signály jsou kvůli optimálnímu zobrazení na vašem televizoru přeformátovány.
# <span id="page-36-0"></span>Externí zařízení

# <span id="page-36-1"></span>Externí připojení

Tyto diagramy znázorňují naše doporučení pro připojení vašeho televizoru k různým typům zařízení. Požadujete-li další připojení, prostudujte si pokyny pro jednotlivé části zařízení.

• Podrobnosti o základním připojení

[Sledování](#page-19-0) > [Základy](#page-19-1) > [Zapojení](#page-19-2)

- Při zapojování zkontrolujte, zda souhlasí typ konektoru a zástrček kabelů.
- Zobrazená externí zařízení a kabely se s tímto televizorem nedodávají.

# ■ Zařízení HDMI

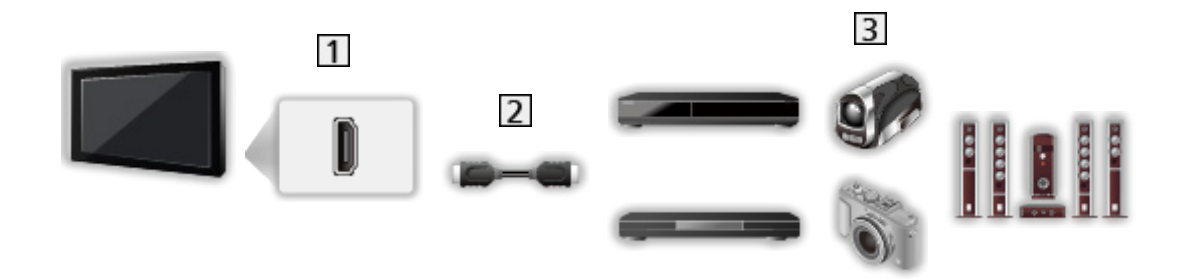

- 1 Konektor HDMI
- 2 Kabel HDMI
- Rekordér / Přehrávač / Set top box / Videokamera / Zesilovač se systémem reprosoustav

# = Poznámka =

- Použijte plně zapojený kompatibilní kabel HDMI.
- Použijte vysokorychlostní kabel HDMI pro snímky s vysokým rozlišením.
- Podrobnosti o připojení HDMI CEC

# [Funkce](#page-116-0) > [HDMI CEC](#page-117-0) > [Připojení CEC](#page-117-1)

- Pomocí konektoru HDMI2 připojte televizor k zesilovači, který podporuje funkci ARC (Audio Return Channel), a aktivujte funkci ARC následovně.
	- 1) Zobrazte položku Domovská obraz. pomocí tlačítka HOME.
	- 2) Vyberte položku CEC a stiskněte tlačítko OK.
	- 3) Postupujte podle pokynů na obrazovce a povolte funkci ARC.

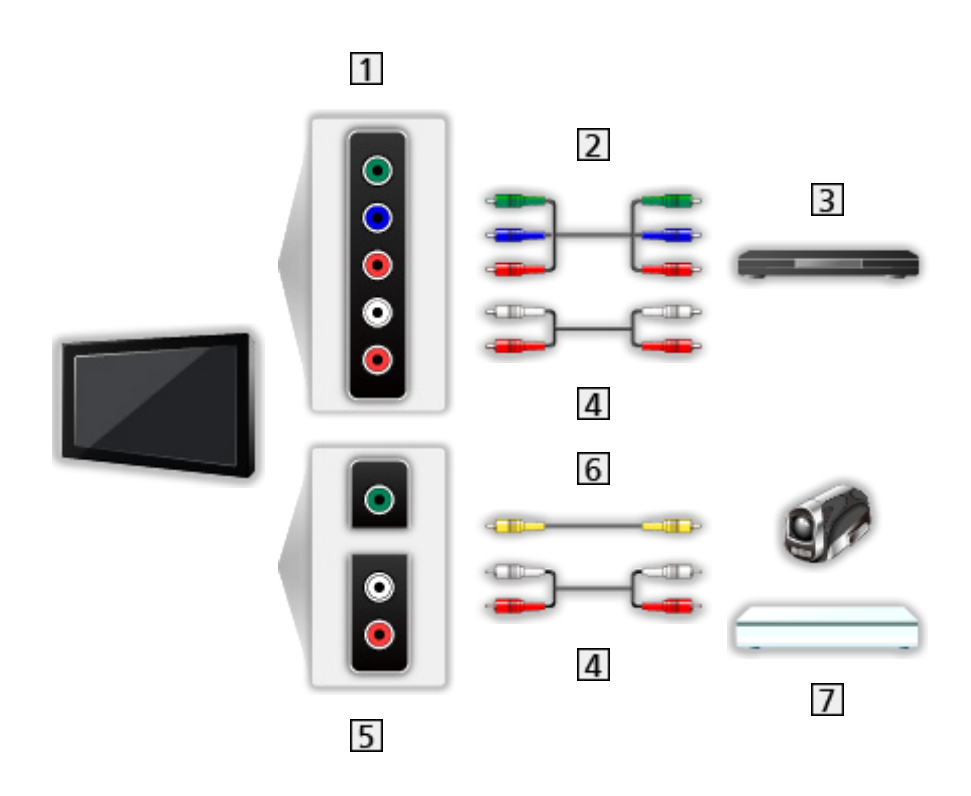

- 1 Konektory AV IN (COMPONENT)
- Komponentní kabely (stíněný)
	- Použijte stíněné komponentní kabely.
- Přehrávač DVD apod.
- Audio kabely (stíněný)
	- Použijte stíněné audio kabely.
- 5 Konektory AV IN (VIDEO)
- Kompozitní kabel (stíněný)
	- Použijte stíněný kompozitní kabel.
- Videokamera / herní zařízení

# ■ USB zařízení

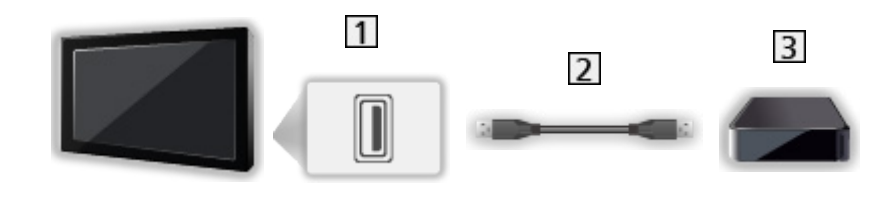

- **1** Port USB
- 2 Kabel USB
- 3 USB HDD atd.
- = Poznámka =
- Zařízení se doporučuje připojovat přímo k portu USB televizoru.
- Kromě USB Flash disku nebo USB HDD nemůžete používat dvě a více zařízení USB stejného druhu najednou.
- Pro připojení USB HDD použijte port USB 1.
- Některá USB zařízení nebo USB HUB nelze s touto TV používat.
- Pomocí USB čtečky karet nelze připojit žádné zařízení.

■ Poslech pomocí externích reproduktorů

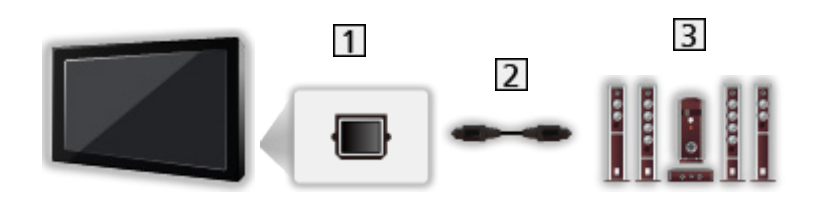

- **1** DIGITAL AUDIO
- Optický digitální audio kabel
- 3 Zesilovač se systémem reprosoustav
	- Chcete-li si vychutnat vícekanálový zvuk z externího zařízení (např. Dolby Audio (Dolby Digital) 5.1ch), připojte zařízení k zesilovači. Informace týkající se zapojení vyhledejte v návodech k zařízení a k zesilovači.
	- Chcete-li vybrat zvukový výstup a upravit hlasitost, nastavte Nastavení reproduktorů TV.

[Sledování](#page-19-0) > [Pro ten nejlepší zvuk](#page-56-0) > [Nastavení hlasitosti](#page-58-0)

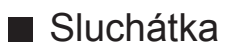

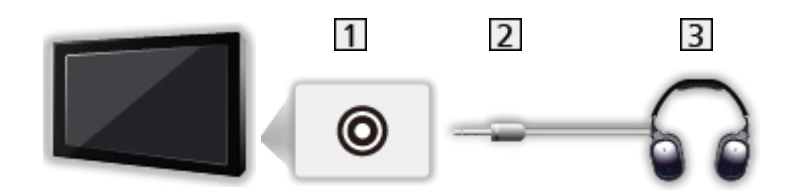

- 1 Konektor pro sluchátka
- 3,5 mm stereo mini konektor
- 3 Sluchátka
	- Nastavení hlasitosti se provádí v části Hlasitost sluchátek.

[Sledování](#page-19-0) > [Pro ten nejlepší zvuk](#page-56-0) > [Nastavení hlasitosti](#page-58-0)

• Chcete-li vybrat zvukový výstup a upravit hlasitost, nastavte Nastavení reproduktorů TV.

[Sledování](#page-19-0) > [Pro ten nejlepší zvuk](#page-56-0) > [Nastavení hlasitosti](#page-58-0)

# Sledování signálu z externích vstupů

Připojte externí zařízení (VCR, DVD apod.) a můžete sledovat jejich signál.

- 1. Zobrazte nabídku pro volbu vstupu pomocí tlačítka AV.
- 2. Vyberte režim vstupu připojený k zařízení a spusťte sledování stisknutím OK.
	- Návrat k režimu TV

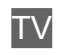

# Ovládání pomocí dálkového ovladače televizoru

Pomocí následujících tlačítek dálkového ovladače televizoru můžete ovládat obsah v aplikaci Přehrávač médií / na serveru pro sdílení médií, nahrávací funkce a připojená zařízení.

 $\blacksquare$ 

Přehrávání (VCR / DVD / video obsah)

 $\Box$ 

Zastavení operace

 $\frac{1}{\sqrt{11}}$ .

Převíjení vzad, rychlé prohlížení záznamu směrem vzad (VCR)

Skok na předchozí stopu, titul nebo kapitolu (DVD / video obsah)

Stisknutím a přidržením můžete vyhledávat směrem vzad (DVD / video obsah)

 $\mathbb{H}$  :

Převíjení vpřed, rychlé prohlížení záznamu směrem vpřed (VCR)

Skok na další stopu, titul nebo kapitolu (DVD / video obsah)

Stisknutím a přidržením můžete vyhledávat směrem vpřed (DVD / video obsah)

 $\Box$ 

Pauza / Pokračovat

Chcete-li přehrávat zpomaleně, tlačítko stiskněte a podržte (DVD)

**:** 

Záznam jedním dotekem

 $\mathbb{R}$   $\rightarrow$  [Nahrávání](#page-69-0) > [Nahrávání aktuálního programu](#page-72-0) > [Záznam jedním dotekem](#page-72-1)

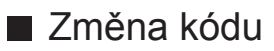

Každý produkt společnosti Panasonic má svůj vlastní kód dálkového ovladače. Kód změňte podle zařízení, které chcete ovládat.

1. Stiskněte a přidržte vypínač pohotovostního režimu během následujících operací.

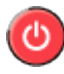

2. K zadání příslušného kódu použijte Číselná tlačítka.

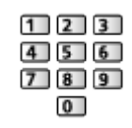

- Kódy pro každý produkt a funkci
	- 70: DVD rekordér, Přehrávač DVD, Přehrávač disků Blu-ray
	- 71: Domácí kino, Domácí kino s přehrávačem disků Blu-ray

72: VCR

73 (výchozí):

Pro nahrávání na pevný disk USB, pro aplikaci Přehrávač médií, funkce domácího streamování nebo HDMI CEC

- 3. Změňte stisknutím tlačítka .
- = Poznámka =
	- Po změně kódu si ověřte, zda dálkový ovladač pracuje správně.
	- Při výměně baterií se mohou kódy vynulovat na výchozí hodnoty.
	- Některé funkce nemusí být dostupné, závisí na zařízení.

# Funkce HDMI

HDMI (High-definition multimedia interface - multimediální rozhraní s vysokým rozlišením) je první digitální spotřební AV rozhraní na světě, které splňuje nekompresní standardy.

Po propojení televizoru k externímu zařízení si díky HDMI budete moci vychutnat digitální obraz s vysokým rozlišením a špičkový zvuk.

Zařízení kompatibilní se standardem HDMI\* s výstupním konektorem HDMI nebo DVI, například DVD přehrávač, set top box nebo herní zařízení, lze připojit ke konektoru HDMI plně zapojeným kabelem kompatibilním s rozhraním HDMI.

[Sledování](#page-19-0) > [Externí zařízení](#page-36-0) > [Externí připojení](#page-36-1)

\* : Na zařízení podporujícím HDMI je zobrazeno logo HDMI.

# ■ Použitelné funkce HDMI

• Vstupní audiosignál:

2ch LPCM, Dolby Audio (Dolby Digital, Dolby Digital Plus)

• Vstupní videosignál:

Přizpůsobí výstupní nastavení digitálního zařízení.

 $\Box$   $\rightarrow$  [Sledování](#page-19-0) > [Externí zařízení](#page-36-0) > [Platné vstupní signály](#page-45-0)

• HDMI CEC

[Funkce](#page-116-0) > [HDMI CEC](#page-117-0) > [Připojení CEC](#page-117-1)

- Deep Colour
- Audio Return Channel
	- Audio Return Channel (ARC) je funkce, která umožňuje posílat digitální zvukové signály pomocí HDMI kabelu.
	- Pro HDMI2
- x.v.Colour™
- $-4K$

[Sledování](#page-19-0) > [Rozlišení 4K](#page-33-0) > [Platný formát 4K](#page-35-0)

# ■ Připojení DVI

Pokud má externí zařízení pouze výstup DVI, připojte jej ke konektoru HDMI pomocí kabelového adaptéru DVI na HDMI. Pokud používáte kabelový adaptér DVI na HDMI, připojte zvukový kabel ke vstupnímu zvukovému konektoru (použijte zvukové konektory AV IN).

● U místního prodejce digitálního zařízení požadujte adaptér kabelu HDMI.

= Poznámka =

- Pokud má připojené zařízení funkci nastavení poměru stran, poměr nastavte na "16:9".
- Tyto konektory HDMI jsou "Typ A".
- Tyto konektory HDMI jsou kompatibilní se systémem ochrany obsahu chráněného autorskými právy HDCP (Ochrana širokopásmového digitálního obsahu).
- Zařízení, které nemá žádný konektor digitálního výstupu, lze připojit ke vstupnímu komponentnímu nebo video konektoru umožňujícímu příjem analogových signálů.
- Tato TV začleňuje HDMI™ technologii.

# <span id="page-45-0"></span>■ Komponentní, HDMI

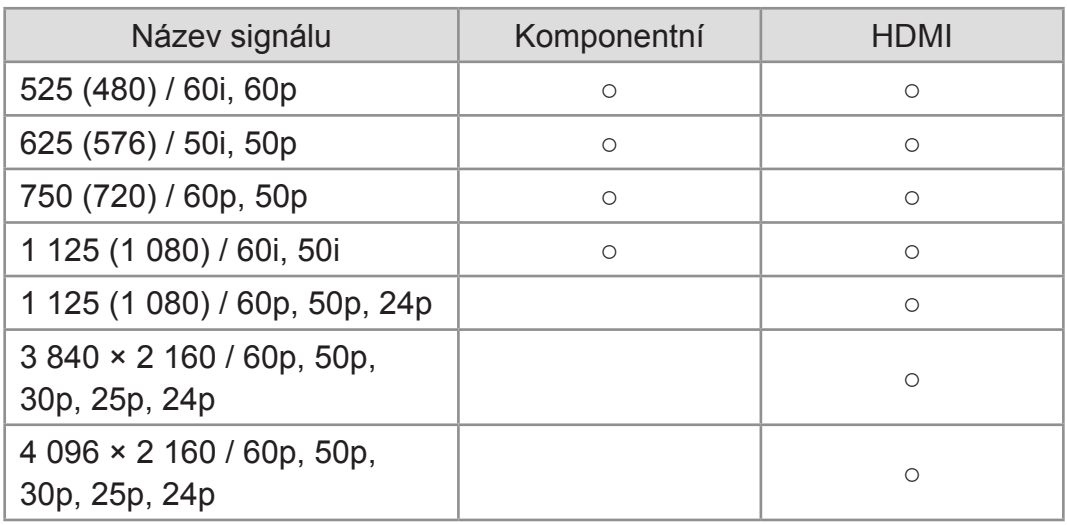

○: Použitelný vstupní signál

= Poznámka =

- Jiné než výše uvedené signály nemusí být zobrazeny správně.
- Výše uvedené signály jsou kvůli optimálnímu zobrazení na vašem televizoru přeformátovány.
- Podrobnosti o platném formátu 4K

[Sledování](#page-19-0) > [Rozlišení 4K](#page-33-0) > [Platný formát 4K](#page-35-0)

# Pro ten nejlepší obraz

# Režim obrazu

- 1. Zobrazte nabídku pomocí tlačítka MENU.
- 2. Vyberte položku Video > Režim obrazu a stiskněte tlačítko OK.
- 3. Vyberte režim a stisknutím tlačítka OK proveďte nastavení.

# Režim obrazu

Slouží k výběru vašeho oblíbeného režimu obrazu pro jednotlivé vstupy.

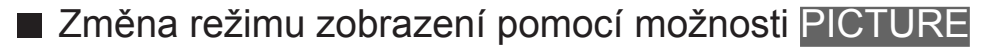

Režim zobrazení můžete snadno přepínat pouze stisknutím tlačítka PICTURE.

- 1. Zobrazte položku Režim obrazu pomocí tlačítka PICTURE.
- 2. Vyberte režim a stisknutím tlačítka OK proveďte nastavení.

# Poměr stran

- 1. Zobrazte nabídku pomocí tlačítka MENU.
- 2. Vyberte položku Nastavení > Režim zobrazení a stiskněte tlačítko OK.
- 3. Vyberte režim a stisknutím tlačítka OK proveďte nastavení.

# Základní nastavení

- 1. Zobrazte nabídku pomocí tlačítka MENU.
- 2. Vyberte položku Video a stiskněte tlačítko OK.
- 3. Vyberte jednu z následujících položek a stiskněte tlačítko OK.

Podsvícení / Kontrast / Jas / Barevná sytost / Tón barvy / Ostrost / Teplota barev / Živá barva / Úprava kv. barev Rec.2020 / Adaptivní řízení podsvitu / Super rozlišení / Úprava dynam. rozsahu / Intelligent Frame Creation / Čistý pohyb

4. Nastavte položku a uložte ji stisknutím tlačítka OK.

Podsvícení, Kontrast, Jas, Barevná sytost, Tón barvy, Ostrost

Upravuje úroveň těchto parametrů podle vašich osobních preferencí.

### Teplota barev

Nastavuje celkový barevný odstín obrazu (modřejší – červenější).

# Živá barva

Automaticky nastaví jasné barvy.

# Úprava kv. barev Rec.2020

Zobrazuje jasný obraz s vhodným rozsahem barev.

# Adaptivní řízení podsvitu

Automaticky reguluje úroveň podsvícení podle obrázků.

# Super rozlišení

Zvětšením rozlišení snímku lze dosáhnout ostřejšího obrazu.

# Úprava dynam. rozsahu

Zvýrazňuje světlé oblasti obrazu blíže k původnímu jasu, čímž se dosahuje zlepšeného dojmu z obrazu.

# Intelligent Frame Creation

# (Maximální / Střední / Minimální / Vypnuto)

Slouží k automatické kompenzaci obnovovacího kmitočtu a odstranění chvění, aby byl obraz hladký.

● V závislosti na obsahu se v obrazu může vyskytovat šum. Abyste tomuto výskytu šumu zabránili, změňte nastavení.

# Čistý pohyb

Vyjasňuje pohyblivé obrázky regulováním úrovně podsvícení.

# Senzor osvětlení okolí

Funkce automatického ovládání jasu

- 1. Zobrazte nabídku pomocí tlačítka MENU.
- 2. Vyberte položku Video > Senzor osvětlení okolí a stiskněte tlačítko OK.
- 3. Vyberte položku Zapnuto / Vypnuto a stisknutím tlačítka OK proveďte nastavení.

### Senzor osvětlení okolí

Automaticky upraví nastavení obrazu podle podmínek osvětlení.

# Nastavení jasu HDR

- 1. Zobrazte nabídku pomocí tlačítka MENU.
- 2. Vyberte položku Video > Nastavení jasu HDR a stiskněte tlačítko OK.
- 3. Vyberte jednu z následujících položek a stiskněte tlačítko OK. Dynamic Metadata Creation / Automatický jas HDR / Vylepšení jasu HDR
- 4. Nastavte položku a uložte ji stisknutím tlačítka OK.

# Dynamic Metadata Creation

Automaticky upravuje jas podle signálu videa HDR.

### Automatický jas HDR

Automaticky upravuje jas podle světelných podmínek.

### Vylepšení jasu HDR

Upravuje jas při sledování videa HDR v jasném prostředí.

- = Poznámka =
- Podpora HDR nezvýší možnosti maximálního jasu panelu televizoru.

# Nastavení redukce šumu

- 1. Zobrazte nabídku pomocí tlačítka MENU.
- 2. Vyberte položku Video > Redukce šumu / Redukce MPEG šumu a stiskněte tlačítko OK.
- 3. Nastavte položku a uložte ji stisknutím tlačítka OK.

# Redukce šumu

Snižuje nežádoucí obrazový šum.

# Redukce MPEG šumu

Snižuje poblikávání v úsecích s obrysovými přechody obrazu a blokový šum.

# Rozšířená nastavení

Pokud je položka Režim obrazu nastavena na Kino, Kino režim nebo Uživatelský, můžete upravit a nastavit podrobné parametry obrazu. V režimu Kino režim nebo Uživatelský lze uložit nastavení pro jednotlivé vstupy.

- 1. Zobrazte nabídku pomocí tlačítka MENU.
- 2. Vyberte položku Video > Rozšířená nastavení a stiskněte tlačítko OK.
- 3. Vyberte jednu z následujících položek a stiskněte tlačítko OK.

Nastavení úrovně černé / Vyvážení bílé / Gamma / Obnovit výchozí hodnoty

4. Nastavte položku a uložte ji stisknutím tlačítka OK.

# Nastavení úrovně černé

Postupně upravuje odstíny černé.

### Vyvážení bílé

Přizpůsobí vyvážení bílé v jasných červených / zelených / modrých oblastech.

### Gamma

Slouží k přepnutí křivky gama.

### Obnovit výchozí hodnoty

Obnovuje výchozí hodnoty položky Rozšířená nastavení.

# Nastavení možností

- 1. Zobrazte nabídku pomocí tlačítka MENU.
- 2. Vyberte položku Video > Nastavení možností a stiskněte tlačítko OK.
- 3. Vyberte jednu z následujících položek a stiskněte tlačítko OK. Herní režim / Režim Filmová kadence / 1080p Pure Direct / 4K Pure Direct / HDR / Systém barev AV / 3D-COMB
- 4. Nastavte položku a uložte ji stisknutím tlačítka OK.

### Herní režim

Nabízí rychlou odezvu zobrazení pro hraní her.

### Režim Filmová kadence

Vylepšuje svislé rozlišení pro filmy.

### 1080p Pure Direct

Podrobně reprodukuje původní kvalitu obrazu při vstupním signálu 1080p (HDMI).

### 4K Pure Direct

Podrobně reprodukuje původní kvalitu obrazu při vstupním signálu 4K (HDMI).

# **HDR**

Automaticky upravuje obraz pro obsah HDR.

Nastaveno na možnost Automaticky, pokud je k televizoru připojeno zařízení HDR.

- Nastavte tuto funkci na Vypnuto, pokud obraz působí nepřirozeně. To může nastat například při problémech s kompatibilitou připojeného zařízení nebo zdrojového obrazu.
- Při změně nastavení může obraz na několik sekund zmizet.
- Pro HDMI

# Systém barev AV

Vybírá volitelný systém barev podle obrazových signálů.

# 3D-COMB

Vytváří jasnější obraz statických snímků a pomalých videí.

# Nastavení zobrazení

- 1. Zobrazte nabídku pomocí tlačítka MENU.
- 2. Vyberte položku Video > Nastavení zobrazení a stiskněte tlačítko OK.
- 3. Vyberte položku Převzorkování 16:9 a stiskněte tlačítko OK.
- 4. Vyberte položku Zapnuto / Vypnuto a stisknutím tlačítka OK proveďte nastavení.

### Převzorkování 16:9

Volí oblast obrazovky, na které se zobrazí obraz v poměru stran 16:9.

### Zapnuto:

Zobrazení je zvětšeno tak, aby byly okraje původního obrazu skryty.

Vypnuto:

Zobrazuje obraz v původní velikosti.

• Pokud se na okraji obrazovky tvoří šum, nastavte možnost Zapnuto.

# <span id="page-56-0"></span>Pro ten nejlepší zvuk

# Režim zvuku

- 1. Zobrazte nabídku pomocí tlačítka MENU.
- 2. Vyberte položku Zvuk > Režim zvuku a stiskněte tlačítko OK.
- 3. Vyberte režim a stisknutím tlačítka OK proveďte nastavení.

# Režim zvuku

Slouží k výběru vašeho oblíbeného režimu zvuku pro jednotlivé vstupy.

# Základní nastavení

- 1. Zobrazte nabídku pomocí tlačítka MENU.
- 2. Vyberte položku Zvuk a stiskněte tlačítko OK.
- 3. Vyberte jednu z následujících položek a stiskněte tlačítko OK. Hloubky / Výšky / Ekvalizér / Balance / Surround
- 4. Nastavte položku a uložte ji stisknutím tlačítka OK.

# **Hloubky**

Upravuje úroveň, aby se zdůraznil nebo minimalizoval zvuk spodního kmitočtového pásma.

# Výšky

Upravuje úroveň, aby se zdůraznil nebo minimalizoval zvuk horního kmitočtového pásma.

# Ekvalizér

Upravuje úroveň frekvence na zvukovou kvalitu, která je vám příjemná.

- Tato funkce je dostupná, pokud je položka Režim zvuku nastavena na možnost Uživatel.
- Zvolte frekvenci a změňte frekvenční úroveň.
- Pokud chcete posílit hluboké tóny, zvyšte úroveň nízké frekvence. Pokud chcete posílit vysoké tóny, zvyšte úroveň vysoké frekvence.
- Chcete-li obnovit úroveň jednotlivých frekvencí na výchozí nastavení, zvolte položku Obnovit výchozí hodnoty a stiskněte tlačítko OK.
- Tato funkce se vztahuje pouze na zvuk z reproduktorů televizoru.

### **Balance**

Upravuje úroveň hlasitosti pravého a levého reproduktoru.

### **Surround**

Poskytuje zdokonalenou simulaci prostorového vjemu prostřednictvím dynamického zvýraznění šířky.

# <span id="page-58-0"></span>Nastavení hlasitosti

- 1. Zobrazte nabídku pomocí tlačítka MENU.
- 2. Vyberte položku Zvuk a stiskněte tlačítko OK.
- 3. Vyberte jednu z následujících položek a stiskněte tlačítko OK.

Nastavení reproduktorů TV / Hlasitost sluchátek / Automatické řízení hlas. / Korekce hlasitosti / Nastavení čistého zvuku

4. Nastavte položku a uložte ji stisknutím tlačítka OK.

### Nastavení reproduktorů TV

Volí zvukový výstup k úpravě hlasitosti.

• Zvuk reproduktoru TV je vypnutý, pokud je vybráno Sluchátka nebo Vypnuto.

### Hlasitost sluchátek

Nastavuje hlasitost sluchátek.

### Automatické řízení hlas.

Automaticky reguluje velké rozdíly v hlasitosti mezi kanály a vstupy.

### Korekce hlasitosti

Nastavuje hlasitost jednotlivých kanálů nebo vstupních režimů.

### Nastavení čistého zvuku

Pokud je zvuk z reproduktorů televizoru nezřetelný kvůli prostředí instalace, doporučujeme nastavit možnost Zapnuto.

• Tato funkce se vztahuje pouze na zvuk z reproduktorů televizoru.

# Rozšířená nastavení

- 1. Zobrazte nabídku pomocí tlačítka MENU.
- 2. Vyberte položku Zvuk a stiskněte tlačítko OK.
- 3. Vyberte jednu z následujících položek a stiskněte tlačítko OK. MPX / Preferovaný zvuk / SPDIF / Úroveň PCM optical / HDMI Input
- 4. Nastavte položku a uložte ji stisknutím tlačítka OK.

### MPX

Slouží k výběru vícenásobného režimu zvuku (je-li k dispozici).

### Preferovaný zvuk

Slouží k volbě úvodních nastavení pro zvukové stopy.

### SPDIF

Slouží k výběru výchozího nastavení pro signál digitálního zvukového výstupu z konektorů DIGITAL AUDIO a HDMI2 (funkce ARC).

### Úroveň PCM optical

Upravuje úroveň zvukového signálu výstupu PCM z konektorů DIGITAL AUDIO a HDMI2 (funkce ARC) tak, aby byla stejná jako úroveň u ostatních typu zvukového signálu.

# HDMI Input

Slouží k přizpůsobení vstupního signálu.

# <span id="page-60-0"></span>TV průvodce

# Používání TV průvodce

TV průvodce - Elektronický programový průvodce (EPG) přináší na obrazovce seznam momentálně vysílaných programů a budoucí vysílání v příštích sedmi dnech (závisí na provozovateli vysílání).

- Neplatí pro analogové TV vysílání
- 1. Vyberte režim TV pomocí tlačítka TV.
- 2. Zobrazte položku TV průvodce pomocí tlačítka GUIDE.
- Sledování programu
	- 1) Vyberte aktuální program a stiskněte tlačítko OK.
	- 2) Vyberte položku Zobrazit a stisknutím tlačítka OK zahajte sledování.
		- Použití Časovač nahrávání

[Sledování](#page-19-0) > [TV průvodce](#page-60-0) > [Seznam časovačů](#page-61-0)

● Na předchozí den

**C** (Červená)

● Na následující den

**zelená**)

- Zobrazení seznamu kanálů vybraného typu
	- 1) Zobrazte seznam typů pomocí tlačítka (Žlutá).
	- 2) Vyberte typ a stisknutím tlačítka OK proveďte zobrazení.
- Zobrazení podrobností o programu
	- 1) Vyberte program.
	- 2) Stiskněte tlačítko i k zobrazení.
		- Znovu stiskněte pro návrat do TV průvodce.
- Zavření TV průvodce

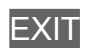

# <span id="page-61-0"></span>Seznam časovačů

Tato funkce umožňuje vybírat programy, které si přejete nahrát na USB HDD.

- 1. Zobrazte položku TV průvodce pomocí tlačítka GUIDE.
- 2. Vyberte nadcházející program a stiskněte tlačítko OK.
- Kontrola / změna / zrušení události časovače

[Nahrávání](#page-69-0) > [Seznam časovačů](#page-73-0) > [Úprava seznamu rozvrhu](#page-74-0)

### = Poznámka =

- Neplatí pro analogové TV vysílání
- Možnost Seznam časovačů funguje pouze v případě, pokud signál vysílající stanice nebo poskytovatele služeb obsahuje správné informace o čase.
- Pokud je aktivní nahrávání pomocí Seznam časovačů, nelze zvolit další kanál.
- Pokud zaznamenáváte programy na USB HDD, naformátujte USB HDD a aktivujte jej pro záznam v režimu Informace o zařízení.

[Nahrávání](#page-69-0) > [Nastavení USB HDD](#page-69-1)

# **Teletext**

# Sledování teletextu

Tlačítkem TEXT přepněte na teletext.

● K výběru mezi alternativními jazyky teletextu (pokud jsou k dispozici).

[Sledování](#page-19-0) > [Základy](#page-19-1) > [Jazyk](#page-32-0)

# Nastavení znaků TXT

Slouží k volbě fontu jazyka teletextu.

- 1. Zobrazte nabídku pomocí tlačítka MENU.
- 2. Vyberte položku Nastavení > Teletext > Nastavení znaků TXT a stiskněte tlačítko OK.
- 3. Vyberte písmo a stisknutím tlačítka OK proveďte nastavení.

# <span id="page-64-0"></span>Ladění a úpravy kanálů

# Nabídka nastavení

Kanály lze přeladit, vytvořit seznam oblíbených kanálů, nechtěné kanály vynechat apod.

- Před laděním a úpravami kanálů vyberte režim tuneru.
	- 1) Zobrazte nabídku pomocí tlačítka MENU.
	- 2) Vyberte položku TV > Režim tuneru a pro přístup stiskněte tlačítko OK.
	- 3) Za účelem přístupu vyberte položku Anténa / Kabel / Satelit (pouze operátor) / Satelit (všechny satelity) a stiskněte tlačítko OK.
	- Vyberte položku ID oblasti země, pokud je režimem ladění satelitní režim.
- 1. Vyberte režim TV pomocí tlačítka TV.
- 2. Zobrazte nabídku pomocí tlačítka MENU.
- 3. Vyberte položku TV > Menu ladění a stiskněte tlačítko OK.
- 4. Vyberte jednu z funkcí a stiskněte tlačítko OK.

Automatické vyhledávání kanálů / Aktualizovat kanály / Vyhledat jednotlivý kanál / Vyhledat jednotlivý kanál / Přeskoč. kanálu / Řazení kanálů / Editace kanálů / Seznam oblíbených / Jemné ladění analogového kanálu / Vymazat seznam kanálů / Stav signálu / Add Analog

# Automatické vyhledávání kanálů

Slouží k automatickému přeladění kanálů přijímaných v dané oblasti.

- Všechna předchozí nastavení ladění budou odstraněna.
- K opětovnému naladění zamknutých kanálů je nutné zadat kód PIN dětského zámku.

[Funkce](#page-116-0) > [Dětský zámek](#page-120-0) > [Kód PIN](#page-121-0)

• Pokud nebylo ladění zcela dokončeno, nastavte Vyhledat jednotlivý kanál.

[Sledování](#page-19-0) > [Ladění a úpravy kanálů](#page-64-0) > [Vyhledat jednotlivý kanál](#page-66-0)

- 1. Vyberte položku Automatické vyhledávání kanálů a stiskněte tlačítko OK.
- 2. Zobrazí se obrazovka s potvrzením. Stisknutím tlačítka OK spusťte funkci Automatické vyhledávání kanálů. (Nastavení se provede automaticky.)
- Možnost Automatické ladění satelitu je zobrazena namísto možnosti Automatické vyhledávání kanálů, pokud je režimem ladění satelitní režim.
- Pokud není nalezen žádný satelitní kanál, nastavte položku Frekvence LNB v nabídce Nastavení antény, aby odpovídala vašemu prostředí.
- Pro prohledávání analogových kanálů nastavte Add Analog na možnost Zapnuto.

Siedování > [Ladění a úpravy kanálů](#page-64-0) > [Jiná nastavení](#page-68-0)

# <span id="page-66-0"></span>Vyhledat jednotlivý kanál

Chcete-li přeladit kanály digitální TV, používejte možnost Automatické vyhledávání kanálů nebo Aktualizovat kanály.

Tuto funkci použijte v případě, kdy ladění neproběhlo kompletně nebo při úpravě nasměrování antény.

- 1. Vyberte frekvenci a posun.
- 2. Hledejte stisknutím tlačítka OK.

# Aktualizovat kanály

Aktualizace seznamu kanálů vysílání automaticky přidává nové kanály, maže odstraněné kanály a mění názvy a pozice kanálů.

• Seznam satelitních kanálů můžete přidat nebo aktualizovat pomocí voleb Přidání satelitu a Aktualizace satelitu, pokud je režimem ladění satelitní režim.

# <span id="page-68-0"></span>Jiná nastavení

# Vyhledat jednotlivý kanál

Po Automatické vyhledávání kanálů ručně nastavte analogový TV kanál.

# Přeskoč. kanálu

Nechtěné kanály lze skrýt (přeskočit). Skryté kanály nelze zobrazit (pouze prostřednictvím této funkce).

# Řazení kanálů

Třídění jmen kanálů v abecedním pořadí

# Editace kanálů

Přesun pozice kanálu (pokud je k dispozici)

# Seznam oblíbených

Slouží k vytvoření seznamu oblíbených kanálů.

# Jemné ladění analogového kanálu

Provádí drobné změny naladění určitého programu (v důsledku povětrnostních podmínek apod.).

# Vymazat seznam kanálů

Aktualizace seznamu digitálních televizních kanálů automaticky přidává nové kanály, maže odstraněné kanály a mění názvy a pozice kanálů.

# Stav signálu

Slouží ke kontrole stavu signálu.

# Add Analog

Umožňuje prohledávání kanálů za účelem nalezení analogových kanálů.

# <span id="page-69-0"></span>Nahrávání

# <span id="page-69-1"></span>Nastavení USB HDD

# Příprava

Můžete nahrávat digitální TV programy do připojeného USB HDD a užívat si přehrávání různými způsoby.

- Připravte si USB HDD, který budete používat výhradně pro nahrávání s tímto televizorem.
- Připojte disk USB HDD k portu USB 1 pomocí USB kabelu.
- Zapojte USB HDD do zásuvky.
- Při zapojování zkontrolujte, zda souhlasí typ konektoru a zástrček kabelů.

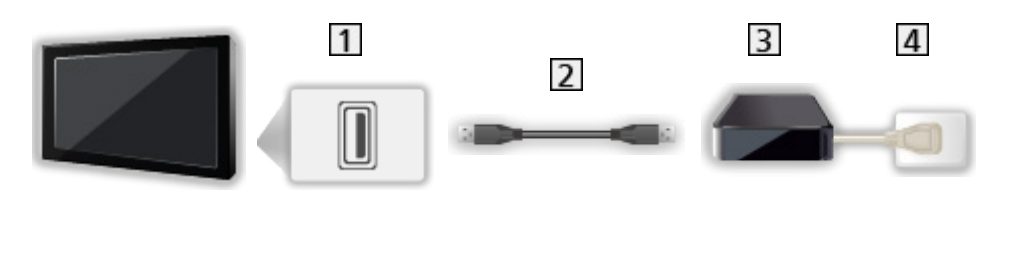

**1** Port USB

2 Kabel USB

**3** USB HDD

4 Zásuvka

 $=$  Pozor  $=$ 

- Všechna data na USB HDD budou vymazána v následujících případech:
	- při formátování USB HDD s tímto televizorem

[Nahrávání](#page-69-0) > [Nastavení USB HDD](#page-69-1) > [Nastavení pro USB HDD](#page-71-0)

- při formátování USB HDD pro použití s počítačem atd.
- Pokud byl váš televizor opravován kvůli závadě, možná bude nutné USB HDD naformátovat znovu s TV, aby bylo možné jej použít. (Všechna data se při formátování vymažou.)
- Pro použití USB HDD na vašem počítači poté, co jste systém využili pro nahrávání z tohoto televizoru, naformátujte disk na vašem počítači. (K naformátování v počítači mohou být nutné zvláštní funkce nebo nástroje. Podrobnosti naleznete v příručce k disku USB HDD.)
- Údaie, zaznamenané na USB HDD prostřednictvím tohoto televizoru, mohou být přehrávány pouze na tomto televizoru. Obsah nelze přehrávat na jiném televizoru (včetně televizoru stejného modelového čísla) ani v žádném vybavení.
- Během operace (formátování, záznam atd.) nevypínejte televizor, neodpojujte zástrčku napájení ani neodpojujte USB HDD. Mohlo by to způsobit selhání funkce zařízení a poškodit zaznamenaná data. (Příčinou poruchy může být také elektrický výpadek.)
- = Poznámka =
- Analogový TV program nelze nahrávat na USB HDD.
- V době bez signálu nebude nahráváno datové (MHEG atd.) ani rozhlasové vysílání a funkce nahrávání také nebude fungovat.
- V závislosti na vysílači a poskytovateli služeb nemusí být možné nahrávání všech programů.
- Zaznamenaný televizní program nelze kopírovat na USB HDD.
- Podrobnosti o USB HDD

[Nahrávání](#page-69-0) > [Technické údaje](#page-79-0) > [USB HDD](#page-79-1)

# <span id="page-71-0"></span>Nastavení pro USB HDD

Naformátujte a nastavte USB HDD pro tento televizor, abyste mohli používat systém pro nahrávání.

V seznamu budou všechna zařízení USB rozpoznána jako velkokapacitní paměť.

- 1. Zobrazte nabídku pomocí tlačítka MENU.
- 2. Vyberte položku Nastavení > Nastavení záznamu > Informace o zařízení a stiskněte tlačítko OK.
- 3. Vyberte USB HDD pro nahrávání a stisknutím tlačítka OK spusťte nastavení.
	- Zobrazení některých disků USB HDD nemusí být možné.
- 4. Vyberte položku Nastavit PVR a stisknutím tlačítka OK proveďte nastavení.
	- Pro formátování
		- 1) Vyberte položku Formát a stiskněte tlačítko OK.
		- 2) Když se zobrazí potvrzovací obrazovka, zvolte možnost Ano a stisknutím tlačítka OK spusťte formátování.
	- Pokud chcete změřit přenosovou rychlost, zvolte možnost Test rychlosti a stiskněte tlačítko OK.
- = Poznámka =
- Pro nahrávání lze použít pouze jeden USB HDD.
- V průběhu nahrávání nelze uložit nastavení pro USB HDD.
# Nahrávání aktuálního programu

## Záznam jedním dotekem

Okamžitý záznam aktuálního programu na USB HDD.

• Potvrďte, že kód pro dálkové ovládání je "73".

[Sledování](#page-19-0) > [Externí zařízení](#page-36-0) > Ovládání pomocí dálkového ovladače televizoru

■ Nahrávání jedním dotekem

Stisknutím tlačítka spusťte nahrávání.

• Pokud probíhá nahrávání, nelze zvolit další kanál.

■ Zastavení probíhající nahrávání

Stisknutím tlačítka **iel záznam zastavíte.** 

■ Přehrávání a smazání nahraného obsahu

- 1. Zobrazte položku Domovská obraz. pomocí tlačítka HOME.
- 2. Vyberte položku TV záznam a stiskněte tlačítko OK.

**[Nahrávání](#page-69-0) > [TV záznam](#page-76-0)** 

# <span id="page-73-0"></span>Seznam časovačů

## <span id="page-73-1"></span>Nastavení seznamu rozvrhu

Tato funkce umožňuje vybírat programy, které si přejete nahrát na USB HDD.

- Neplatí pro analogové TV vysílání
- 1. Zobrazte nabídku pomocí tlačítka MENU.
- 2. Vyberte položku Nastavení > Nastavení záznamu > Seznam časovačů a stiskněte tlačítko OK.
- 3. Stisknutím tlačítka (Červená) spusťte nastavení.
- 4. Vyberte a nastavte položky.
	- K zadání data a času lze také použít Číselná tlačítka.

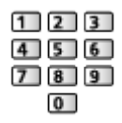

5. Uložte výběrem tlačítka Přidat.

## Úprava seznamu rozvrhu

- 1. Zobrazte nabídku pomocí tlačítka MENU.
- 2. Vyberte položku Nastavení > Nastavení záznamu > Seznam časovačů a pro přístup stiskněte tlačítko OK.
- 3. Vyberte událost a pro přístup stiskněte tlačítko OK.
- Pro změnu události časovače
	- 1) Vyberte položku Uprav..
	- 2) Upravte dle potřeby.

[Nahrávání](#page-69-0) > [Seznam časovačů](#page-73-0) > [Nastavení seznamu rozvrhu](#page-73-1)

- 3) Uložte výběrem tlačítka Nahradit / Přidat.
- Pro odstranění události časovače
	- 1) Vyberte položku Vymazat.
- Přehrávání a smazání nahraného obsahu
- 1. Zobrazte položku Domovská obraz. pomocí tlačítka HOME.
- 2. Vyberte položku TV záznam a stiskněte tlačítko OK.

 $\Box$  - [Nahrávání](#page-69-0) > [TV záznam](#page-76-0)

## Poznámka

- Seznam časovačů umožňuje uložení až 5 událostí.
- Možnost Seznam časovačů funguje pouze v případě, pokud signál vysílající stanice nebo poskytovatele služeb obsahuje správné informace o čase.
- Pro nahrávání pomocí funkce Seznam časovačů musí být televizor zapnutý nebo v pohotovostním režimu.
- Pokud je aktivní nahrávání pomocí Seznam časovačů, nelze zvolit další kanál.
- Nahrávání kódovaného programu (chráněného proti kopírování) nemusí být možné.
- Podrobnosti o USB HDD

[Nahrávání](#page-69-0) > [Technické údaje](#page-79-0)

# <span id="page-76-0"></span>TV záznam

## Výběr obsahu

- Pro exkluzivní USB HDD
- Pro přehrání obsahu na USB HDD zkontrolujte, zda byla dokončena připojení a nastavení.

[Nahrávání](#page-69-0) > [Nastavení USB HDD](#page-69-1)

- 1. Seznam obsahu vybraného zařízení se zobrazí v režimu záznamu z TV.
- 2. Vyberte obsah a stisknutím tlačítka OK spusťte přehrávání.
	- Podrobnosti o podporovaných formátech souborů

[Přehrávač médií](#page-80-0) > [Podporovaný formát](#page-90-0) > [Video formát](#page-91-0)

## Sledování nahraného TV vysílání

- Přehrávání
- Používání přehrávání
	- : Přesun vzad
	- : Rychlý přesun vpřed
	- : Zastavit
	- OK : Pauza / Přehrávání
- Zobrazení / skrytí průvodce funkcí a informačního pruhu

 $\mathbf{i}$ 

• Zopakování nahrávky mezi počátečním bodem "A" a koncovým bodem "B"

(Modrá)

(Nastavte "A" a "B" v náležitém pořadí.)

● Na předchozí / následující obsah

(Červená) / (Zelená)

• Pro potvrzení nebo změnu aktuálního stavu (je-li dostupné)

[Sledování](#page-19-0) > [Základy](#page-19-1) > [Volby](#page-24-0)

● Návrat do seznamu

BACK/RETURN

## Vymazání obsahu

- 1. Vyberte obsah pro smazání v seznamu obsahu.
- 2. Vymažte obsah pomocí tlačítka (Žlutá).

# <span id="page-79-0"></span>Technické údaje

## USB HDD

### ■ USB HDD

(pro nahrávání digitálních televizních programů s tímto televizorem)

- K tomuto televizoru lze připojovat pevné disky USB HDD o kapacitě 160 GB až 2 TB.
- Pro náležitý záznam a přehrávání na tomto televizoru připojte USB HDD do zásuvky.
- Použijte USB HDD formátovaný pro tento televizor.

[Nahrávání](#page-69-0) > [Nastavení USB HDD](#page-69-1) > [Nastavení pro USB HDD](#page-71-0)

- Není zaručeno fungování všech systémů USB HDD.
- = Poznámka =
- Zobrazení souborů upravených na počítači nemusí být možné.
- V době kdy televizor přistupuje k datům, zařízení neodpojujte. Mohli byste poškodit zařízení nebo televizor.
- Nedotýkejte se kontaktů na zadní straně zařízení.
- Zařízení nevystavujte vysokému tlaku nebo nárazu.
- Vložte zařízení ve správném směru. Mohli byste poškodit zařízení nebo televizor.
- Elektrické rušení, statická elektřina nebo nesprávná obsluha může data nebo zařízení poškodit.

# <span id="page-80-0"></span>Přehrávač médií

# <span id="page-80-1"></span>Použití přehrávače médií

## Informace

Přehrávač médií umožňuje poslech hudby a prohlížení videa a fotografií uložených na USB Flash disku a USB HDD.

- Zobrazí se všechny soubory seskupené podle složek.
- Během přehrávání vystupuje zvukový signál z konektorů DIGITAL AUDIO a HDMI2 (funkce ARC). Ale nevychází žádné video signály. Chcete-li použít konektor HDMI2 s funkcí ARC, připojte zesilovač s funkcí ARC a nastavte použití reproduktorů domácího kina.

[Sledování](#page-19-0) > [Externí zařízení](#page-36-0) > [Externí připojení](#page-36-1)

- Obrázky na tomto televizoru se nemusí v závislosti na použitém záznamovém zařízení zobrazovat správně.
- Při velkém množství souborů a složek může zobrazení trvat delší dobu.
- Částečně zhoršené soubory mohou být zobrazeny se sníženým rozlišením.
- Nastavení obrazu nemusí v závislosti na podmínkách fungovat.
- Jména složek a souborů se mohou lišit v závislosti na použitém digitálním fotoaparátu nebo digitální videokameře.

### ■ Vložení / vyjmutí USB Flash disku

Při zasunování a vysunování dbejte, aby byl zachován zcela přímý směr.

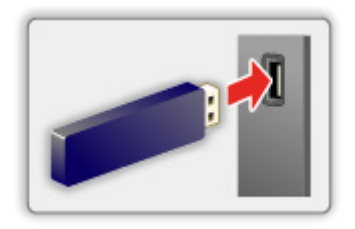

= Poznámka =

● Chcete-li připojit USB HDD

**[Nahrávání](#page-69-0) > [Nastavení USB HDD](#page-69-1)** 

- Zkontrolujte, zda souhlasí typ koncovek a zařízení pro zapojení.
- Podrobnosti o zařízení

**[Přehrávač médií](#page-80-0) > [Připojené zařízení](#page-88-0)** 

- Podrobnosti o podporovaných formátech souborů
	- **[Přehrávač médií](#page-80-0) > [Podporovaný formát](#page-90-0)**

## <span id="page-82-0"></span>Výběr souboru

Zobrazí miniatury všech souborů, které jsou seskupeny podle složky. Vyberte složku/soubor a stiskem tlačítka OK spusťte přehrávání.

### ■ Nastavení

- 1. Zobrazte nabídku možností pomocí tlačítka OPTION.
- 2. Vyberte položku *▲* a stiskněte tlačítko OK.
- 3. Vyberte jednu z následujících položek a stiskněte tlačítko OK. Opakovat / Náhodně
- 4. Nastavte položku a uložte ji stisknutím tlačítka OK.

### Opakovat

Opakované přehrávání

### Náhodně

Soubory se budou přehrávat v náhodném pořadí.

## Filtrování souborů

Soubory můžete filtrovat podle typu obsahu. (Fotografie / Video / Hudba)

- 1. Zobrazte nabídku možností pomocí tlačítka OPTION.
- 2. Vyberte položku Filtrovat a stiskněte tlačítko OK.
- 3. Vyberte položku Fotografie / Video / Hudba a stisknutím tlačítka OK proveďte nastavení.
- 4. Vyberte položku OK a stisknutím tlačítka OK proveďte změnu.

## Třídění souborů

Soubory můžete třídit podle abecedy nebo data.

- 1. Zobrazte nabídku možností pomocí tlačítka OPTION.
- 2. Vyberte položku Sortování a stiskněte tlačítko OK.
- 3. Vyberte položku Datum / Název / Žánr / Interpret / Album a stisknutím tlačítka OK proveďte změnu.
	- Položky funkcí se liší v závislosti na typu obsahu.

# <span id="page-85-0"></span>Přehrávání

## Přehrávání

### ■ Přehrávání fotografií

 $\triangleleft$ :

Na předchozí fotografii

 $\triangleright$  :

Na další fotografii

 $\bigtriangledown$  :

Zastavit

OK :

Přepnout režim přehrávání (Jednotlivý / Prezentace).

(Modrá) :

Otočit

:

Zobrazit/skrýt průvodce funkcí.

BACK/RETURN :

Návrat na seznam

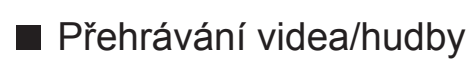

 $\triangleleft$ :

Přesun vzad

 $\triangleright$  :

Rychlý přesun vpřed

 $\triangledown$  :

Zastavit

OK :

Pauza / Přehrávání

Cervená):

Na předchozí titul/scénu/stopu

**Solution** (Zelená) :

Na následující titul/scénu/stopu

• Zopakování nahrávky mezi počátečním bodem "A" a koncovým bodem "B"

**b** (Modrá)

(Nastavte "A" a "B" v náležitém pořadí.)

 $\vert \mathbf{i} \vert$  :

Zobrazit/skrýt průvodce funkcí.

BACK/RETURN :

Návrat na seznam

= Poznámka =

• Nastavení možnosti Opakovat / Náhodně pro přehrávání

[Přehrávač médií](#page-80-0) > [Použití přehrávače médií](#page-80-1) > [Výběr souboru](#page-82-0)

## Nastavení prezentace

Proveďte nastavení pro režim foto.

- 1. Zobrazte nabídku možností pomocí tlačítka OPTION.
- 2. Vyberte položku Nastavení prezentace pomocí tlačítka OK.
- 3. Vyberte položku Časový interval a stiskněte tlačítko OK.
- 4. Nastavte položku a uložte ji stisknutím tlačítka OK.

### Časový interval

Slouží k výběru intervalu prezentace.

# <span id="page-88-0"></span>Připojené zařízení

## Upozornění na manipulaci se zařízením

- Zobrazení souborů upravených na počítači nemusí být možné.
- V době kdy televizor přistupuje k datům, zařízení neodpojujte. Mohli byste poškodit zařízení nebo televizor.
- Nedotýkejte se kontaktů na zadní straně zařízení.
- Zařízení nevystavujte vysokému tlaku nebo nárazu.
- Vložte zařízení ve správném směru. Mohli byste poškodit zařízení nebo televizor.
- Elektrické rušení, statická elektřina nebo nesprávná obsluha může data nebo zařízení poškodit.
- V pravidelných intervalech zálohujte data pro případ znehodnocení nebo poškození dat nebo chybné obsluhy televizoru. Společnost Panasonic nezodpovídá za znehodnocení nebo poškození zaznamenaných dat.

## USB zařízení

- Zařízení se doporučuje připojovat přímo k portu USB televizoru.
- Některá USB zařízení nebo USB HUB nelze s touto TV používat.
- Pomocí čtečky karet připojené pomocí USB nelze připojit žádné zařízení.

### ■ USB Flash disk

Formát USB Flash disku:

FAT16, FAT32

● USB HDD naformátované počítačem nemusí v aplikaci Přehrávač médií fungovat.

### ■ USB HDD

- K tomuto televizoru lze připojovat pevné disky USB HDD o kapacitě 160 GB až 2 TB.
- Pro náležitý záznam a přehrávání na tomto televizoru připojte USB HDD do zásuvky.
- Použijte USB HDD formátovaný pro tento televizor.

[Nahrávání](#page-69-0) > [Nastavení USB HDD](#page-69-1) > [Nastavení pro USB HDD](#page-71-0)

● Není zaručeno fungování všech systémů USB HDD.

# <span id="page-90-0"></span>Podporovaný formát

## Formát fotografie

■ Podporované formáty souborů fotografií

● JPEG (.jpg, .jpeg) Další vzorkování: 4:4:4, 4:2:2, 4:2:0 Rozlišení obrazu (pixely): 4 × 4 až 17 000 × 10 000 • Standardy DCF a EXIF

= Poznámka =

- Některé soubory nemusí být přehrány, i když splňují tato kritéria.
- Některé soubory se nemusejí přehrát správně v závislosti na jejich rozlišení apod.
- Pro názvy souborů nepoužívejte vícebajtové znaky ani jiné speciální kódy.
- Pokud se názvy složek a souborů změní, připojené zařízení nemusí být nadále použitelné s tímto televizorem.

<span id="page-91-0"></span>■ Podporované formáty souborů videa

● AVI (.avi)

Video kodek:

H.264, MPEG1, MPEG2, MPEG4, VC-1, WMV9

Audio kodek:

AAC, Dolby Audio (Dolby Digital, Dolby Digital Plus), HE-AAC, LPCM, MP3, WMA, WMA Pro

 $\bullet$  MP4 (.m4v, .mp4)

Video kodek:

H.264, H.265 (HEVC), MPEG1, MPEG2, MPEG4

Audio kodek:

AAC, Dolby Audio (Dolby Digital, Dolby Digital Plus), HE-AAC, MP3

• Tento televizor podporuje tento kontejner kompatibilní s výrobky Panasonic. Podrobnosti vyhledejte v návodu k výrobkům.

● MKV (.mkv)

Video kodek:

```
H.264, H.265 (HEVC), MPEG1, MPEG2, MPEG4
```
Audio kodek:

AAC, Dolby Audio (Dolby Digital, Dolby Digital Plus), HE-AAC, MP3, Vorbis

● ASF (.asf, .wmv)

Video kodek:

MPEG4, VC-1, WMV9

Audio kodek:

AAC, Dolby Audio (Dolby Digital, Dolby Digital Plus), HE-AAC, LPCM, MP3, WMA, WMA Pro

• Soubory chráněné proti kopírování nelze přehrávat.

 $\bullet$  FLV (.flv)

Video kodek: H.264 Audio kodek:

AAC, MP3

● 3GPP (.3gp, .3g2) Video kodek: H.264, MPEG4 Audio kodek: AAC, HE-AAC

● PS (.mod, .mpg, .mpeg, .vob)

Video kodek:

H.264, MPEG1, MPEG2, VC-1

Audio kodek:

AAC, Dolby Audio (Dolby Digital, Dolby Digital Plus), HE-AAC, LPCM, MP3

 $\bullet$  TS (.mts, .m2ts, .tp, .trp, .ts, .tts)

Video kodek:

H.264, H.265 (HEVC), MPEG1, MPEG2, VC-1

Audio kodek:

AAC, Dolby Audio (Dolby Digital, Dolby Digital Plus), HE-AAC, MP3

● WebM (.webm)

Video kodek:

VP9

Audio kodek:

Vorbis

### ■ Podporované formáty titulků

- MicroDVD, SubRip, TMPlayer (.srt, .sub, .txt)
- Soubor videa a textový soubor s titulky jsou ve stejné složce a soubory mají stejný název s výjimkou přípony.
- Bude-li ve stejné složce více než jeden textový soubor s titulky, zobrazí se v následujícím pořadí: ".srt", ".sub", ".txt".

= Poznámka =

- Některé soubory nemusí být přehrány, i když splňují tato kritéria.
- Některé soubory se nemusejí přehrát správně v závislosti na jejich rozlišení, snímkové frekvenci apod.
- Některé funkce týkající se titulků nebo kapitol možná nebudou dostupné.
- Pro názvy souborů nepoužívejte vícebajtové znaky ani jiné speciální kódy.
- Pokud se názvy složek a souborů změní, připojené zařízení nemusí být nadále použitelné s tímto televizorem.
- Podporované formáty v aplikaci Přehrávač médií a serverech médií se liší.

## Hudební formát

■ Podporované formáty souborů hudby

- MP3 (.mp3)
- $\bullet$  AAC (.m4a)
- Soubory chráněné proti kopírování nelze přehrávat.
- FLAC (.flac)
- WMA / WMA Pro (.wma)
- Soubory chráněné proti kopírování nelze přehrávat.

● LPCM (.wav)

- = Poznámka =
- Některé soubory nemusí být přehrány, i když splňují tato kritéria.
- Pro názvy souborů nepoužívejte vícebajtové znaky ani jiné speciální kódy.
- Pokud se názvy složek a souborů změní, připojené zařízení nemusí být nadále použitelné s tímto televizorem.

# <span id="page-95-0"></span>Internetový obsah

## Informace

Máte možnost přistupovat k určitým stránkám podporovaným společností Panasonic a využívat internetový obsah, například videa, hry, komunikační nástroje atd., pomocí Aplikace.

• Pro využití této funkce je vyžadováno prostředí sítě s velkou šířkou pásma. Ujistěte se, zda jsou síťová připojení a nastavení sítě dokončena.

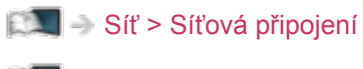

[Síť](#page-95-0) > [Nastavení sítě](#page-104-0)

### ■ Prohlížeč

Můžete prohlížet webové stránky.

• Některé internetové služby nemusí být k dispozici nebo nemusí být správně zobrazeny v závislosti na daných webových stránkách.

## Výběr internetového obsahu

- 1. Zobrazte položku Aplikace pomocí tlačítka APPS.
	- Podrobnosti o Aplikace

[Domovská obraz.](#page-16-0) > [Aplikace](#page-18-0)

- Načtení všech dat může nějakou dobu trvat záleží na podmínkách zatížení.
- 2. Vyberte požadovanou položku a stiskněte tlačítko OK.
	- Zavření Aplikace

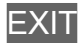

## Poznámka

• Pokud se vám nedaří získat přístup k internetovému obsahu, zkontrolujte síťová připojení a nastavení.

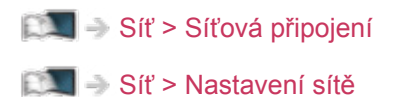

- Vzhled a technické údaje se mohou měnit bez předchozího upozornění.
- Ne všechny funkce webových stránek jsou k dispozici.
- Pokud se na obrazovce televizoru objeví zpráva o aktualizaci, proveďte aktualizaci softwaru. Pokud se software neaktualizuje, může se stát, že nebude možné Aplikace používat. Software lze aktualizovat později ručně.

[Síť](#page-95-0) > [Nastavení sítě](#page-104-0) > [Update softwaru](#page-108-0)

- Služby nabízené prostřednictvím Aplikace jsou provozované příslušnými poskytovateli služeb a mohou být dočasně nebo trvale ukončeny bez předchozího upozornění. Společnost Panasonic tedy neručí za obsah ani nepřetržitost poskytování těchto služeb.
- Obsah nemusí být k dispozici v závislosti na zvolené zemi.
- Obsah může být nabízen v určitých jazycích.
- Internetové připojení může být v závislosti na prostředí připojení pomalé nebo neúspěšné.

# <span id="page-98-0"></span>Domácí síť

## <span id="page-98-1"></span>Streamování v rámci domácnosti

• Chcete-li tuto funkci aktivovat, připojte televizor k domácí síti.

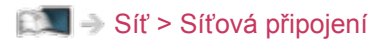

[Síť](#page-95-0) > [Nastavení sítě](#page-104-0)

■ Přehrávání sdíleného obsahu uloženého na serveru pro sdílení médií

Ukládejte fotografie, video nebo hudební obsah na server médií připojený k vaší domácí síti. Pak si můžete vychutnat obsah v tomto televizoru.

• Podrobnosti o používání tohoto televizoru k prohlížení a práci s obsahem

 $\Box$  = [Síť](#page-95-0) > [Domácí síť](#page-98-0) > [Příprava](#page-99-0)

• Podrobnosti o podporovaných formátech souborů

 $\mathbb{S}$  = [Síť](#page-95-0) > [Podporovaný formát](#page-111-0)

■ Přehrávání sdíleného obsahu v tomto televizoru pomocí síťového zařízení DMC (Digital Media Controller)

Obsah uložený na serveru médií si můžete vychutnat pomocí ovládání poskytovaného síťovým zařízením DMC připojeným k vaší domácí síti.

• Chcete-li tuto funkci používat se zařízením smartphone nebo s počítačem, nastavte položku DMR na tomto televizoru.

[Síť](#page-95-0) > [Nastavení sítě](#page-104-0) > [Aplikace](#page-107-0)

A do smartphonu je nutné nainstalovat aplikaci pro ovládání tohoto televizoru pomocí smartphonu.

**[Podpora](#page-168-0) > [Otázky a odpovědi](#page-168-1) > [Podrobné informace](#page-178-0)** 

Informace o používání naleznete v nápovědě k aplikaci.

## <span id="page-99-0"></span>Příprava

Chcete-li používat funkce domácího streamování, zajistěte, aby byla provedena příprava serveru médií, síťových připojení a síťových nastavení.

[Síť](#page-95-0) > [Domácí síť](#page-98-0) > [Streamování v rámci domácnosti](#page-98-1)

[Síť](#page-95-0) > [Síťová připojení](#page-100-0)

[Síť](#page-95-0) > [Nastavení sítě](#page-104-0)

● Používání přehrávání

**[Přehrávač médií](#page-80-0) > [Přehrávání](#page-85-0)** 

### = Poznámka =

- V seznamu se zobrazí i soubory, jež nelze přehrát, avšak nebudete je moci vybrat.
- Během přehrávání lze použít následující tlačítka. Potvrďte, že kód pro dálkové ovládání je "73".

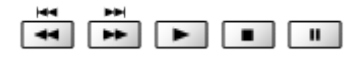

[Sledování](#page-19-0) > [Externí zařízení](#page-36-0) > Ovládání pomocí dálkového ovladače televizoru

# <span id="page-100-0"></span>Síťová připojení

## <span id="page-100-1"></span>Připojení k internetu

■ Bezdrátové připojení

Pro používání internetových služeb je vyžadováno prostředí sítě s velkou šířkou pásma.

- Nemáte-li žádné služby širokopásmového připojení k dispozici, poraďte se s prodejcem.
- Vytáčené připojení k internetu nelze použít.
- Požadovaná rychlost (efektivní): nejméně 1,5 Mbps pro kvalitu obrazu SD (Standard Definition, standardní rozlišení) a 6 Mbps pro HD (High Definition, vysoké rozlišení). Pokud není přenosová rychlost dostatečná, nemusí se obsah přehrávat správně.

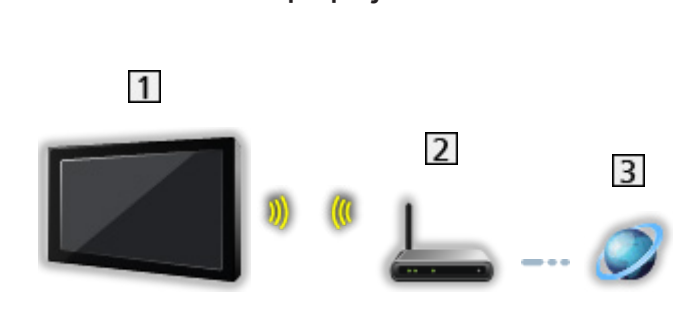

- Vestavěná bezdrátová síť LAN (Na zadní straně televizoru)
- Přístupový bod
- Internetové prostředí

■ Kabelové připojení

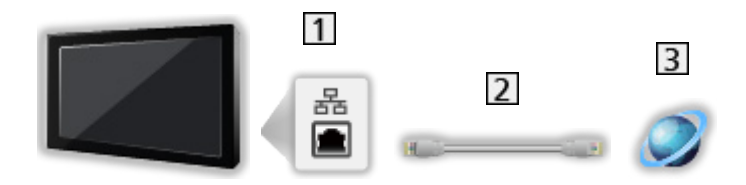

- **11 Konektor ETHERNET**
- Kabel LAN (stíněný)
	- Jako kabel LAN použijte stíněný (STP) síťový kabel.
- Internetové prostředí

## Připojení k domácí síti

Chcete-li používat funkce domácího streamování, stačí vám domácí síťové prostředí a můžete ovládat funkce bez širokopásmového síťového prostředí.

● Pro používání internetových služeb je vyžadováno prostředí sítě s velkou šířkou pásma.

[Síť](#page-95-0) > [Síťová připojení](#page-100-0) > [Připojení k internetu](#page-100-1)

■ Bezdrátové připojení (pro domácí síť a internetové služby)

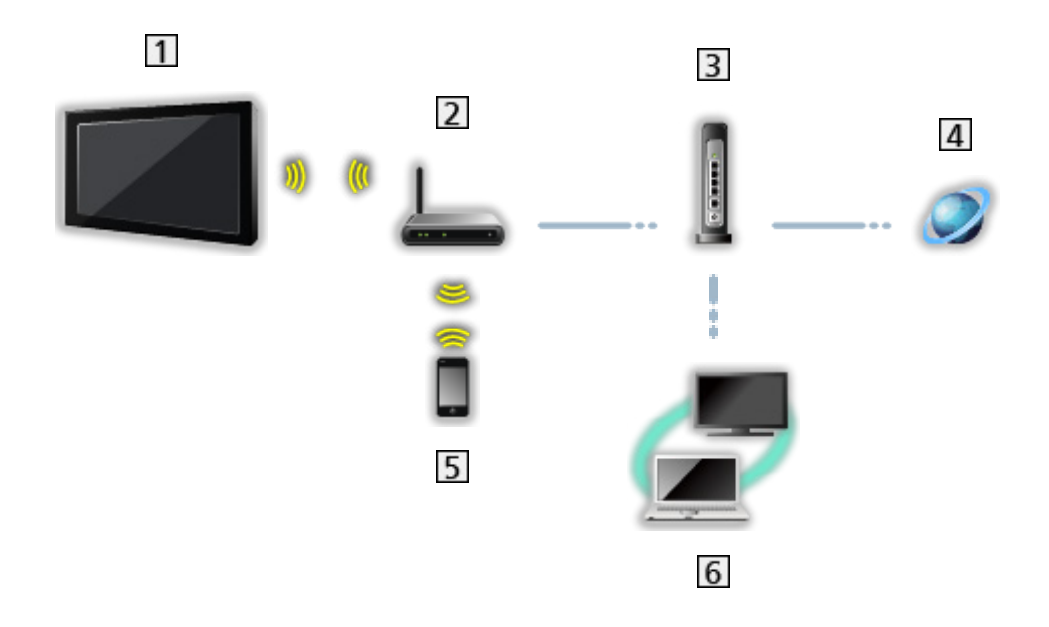

- Vestavěná bezdrátová síť LAN (Na zadní straně televizoru)
- Přístupový bod
- Rozbočovač / směrovač
- 4 Internetové prostředí
- 5 Smartphone apod.
- **6** Server médií (PC atd.)

■ Kabelové připojení (pro domácí síť a internetové služby)

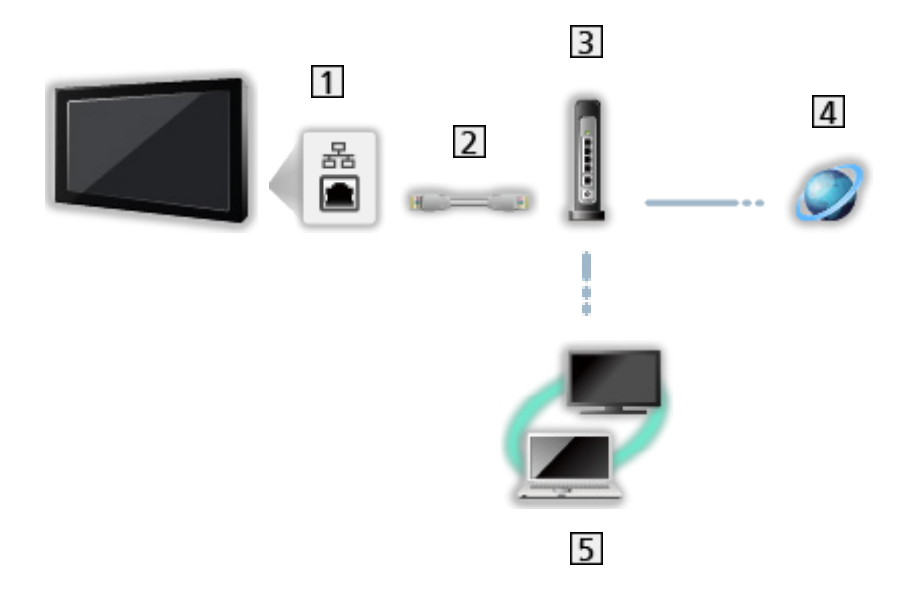

1 Konektor ETHERNET

- 2 Kabel LAN (stíněný)
	- Jako kabel LAN použijte stíněný (STP) síťový kabel.
- Rozbočovač / směrovač
- 4 Internetové prostředí
- 5 Server médií (PC atd.)

## Poznámka

- Je nutné použít přímý (nekřížený) kabel LAN.
- Nastavte a připojte všechna zařízení vyžadovaná v síťovém prostředí. Na tomto televizoru nelze takové nastavení provést. Přečtěte si návod k zařízení.
- Nemá-li váš modem funkci širokopásmového směrovače, použijte širokopásmový směrovač.
- Jestliže je modem funkcemi širokopásmového směrovače vybaven, avšak chybí volné porty, použijte rozbočovač.
- Ujistěte se, zda jsou širokopásmové směrovače a rozbočovače kompatibilní s 10BASE-T / 100BASE-TX.
- Používáte-li zařízení kompatibilní pouze se standardem 100BASE-TX, je nutno použít kabely LAN kategorie 5 nebo vyšší.
- Budete-li potřebovat další podporu k síťovému vybavení, obraťte se na telekomunikační společnost nebo svého poskytovatele internetových služeb (ISP).
- Zkontrolujte si všeobecné podmínky smlouvy s poskytovatelem internetových služeb (ISP) nebo telekomunikační společností. V závislosti na smlouvách vám mohou být účtovány doplňující poplatky nebo nemusí být vícenásobné připojení k internetu proveditelné.
- Při změně nebo opětovném připojení síťového zapojení televizor vypněte a poté znovu zapněte pomocí Hlavní vypínač.
- V závislosti na síťovém prostředí nemusí být tento obsah přehráván správně.

# <span id="page-104-0"></span>Nastavení sítě

## Připojení k síti

Než začnete s nastavováním sítě, zkontrolujte, zda jsou provedena veškerá připojení.

[Síť](#page-95-0) > [Síťová připojení](#page-100-0)

- 1. Zobrazte nabídku pomocí tlačítka MENU.
- 2. Vyberte položku Nastavení > Síť > Konfigurace > Připojení k Internetu a stiskněte tlačítko OK.
- 3. Nastavením na Zapnuto povolíte internetové připojení.
- 4. Vyberte položku Rozhraní a stiskněte tlačítko OK.
- 5. Vyberte typ vašeho připojení k síti a uložte stisknutím tlačítka OK.

Kabelová / Bezdrátová

#### Kabelová:

Kabelové připojení pomocí kabelu LAN

- 1) Vyberte položku Nastavení IP a stiskněte tlačítko OK.
- 2) Nastavte položku Typ adresy na hodnotu Automaticky.
	- Pokud chcete provést ruční nastavení, vyberte položku Ruční a nastavte každou položku.

### Bezdrátová:

Bezdrátové připojení s bezdrátovým přístupovým bodem

- 1) Vyberte položku Nastavení bezdrátového připojení a stiskněte tlačítko OK.
	- Než začnete s nastavováním, potvrďte šifrovací kód, nastavení a polohu vašeho přístupového bodu. Pro podrobnosti si přečtěte návod k přístupovému bodu.
- 2) Vyberte položku Vyhledávání a stisknutím tlačítka OK spusťte vyhledávání bezdrátových sítí.
	- U možnosti Ruční zadejte SSID a postupujte podle pokynů na obrazovce.
	- U možnosti Automatické vyberte WPS PIN (Personal Identification Number) / PBC a postupujte podle pokynů na obrazovce.
- 3) Vyberte požadovaný přístupový bod a stiskněte tlačítko OK.
	- Dostupné bezdrátové sítě se zobrazí automaticky.
	- Je doporučeno zvolit zakódovaný přístupový bod.
- 4) Zadejte šifrovací klíč přístupového bodu a stiskněte tlačítko OK pro nastavení.
- 6. Vyberte položku Stav sítě a pro kontrolu stavu stiskněte tlačítko OK.

## Konfigurace sítě

- 1. Zobrazte nabídku pomocí tlačítka MENU.
- 2. Vyberte položku Nastavení > Síť > Konfigurace a stiskněte tlačítko OK.
- 3. Vyberte jednu z následujících položek a stiskněte tlačítko OK.

Připojení k Internetu / Rozhraní / Wake On WLan / Wake On Wlan / Nastavení bezdrátového připojení / Nastavení IP / Stav sítě

4. Nastavte položku a uložte ji stisknutím tlačítka OK.

### Připojení k Internetu

Povolí připojení k internetu.

### Rozhraní

Vybere typ vašeho připojení k síti.

#### Wake On WLan / Wake On Wlan

Umožňuje zapnout televizor prostřednictvím síťového kabelu LAN nebo bezdrátové sítě LAN pomocí aktivační zprávy odeslané ze síťového zařízení v domácí síti.

- Tato funkce není k dispozici, pokud je k vypnutí televizoru použit Hlavní vypínač.
- V závislosti na síťovém prostředí nemusí být tato funkce dostupná.
- V závislosti na místě nemusí být tato funkce dostupná. Informace můžete získat od místního prodejce značky Panasonic.

### Nastavení bezdrátového připojení

Detekuje a zobrazí dostupné bezdrátové sítě.

#### Nastavení IP

Chcete-li provést ruční nastavení, vyberte a nastavte IP adresa / Maska podsítě / Výchozí brána / Primární DNS / Sekundární DNS.

#### Stav sítě

Slouží k zobrazení a kontrole stavu sítě (adresy MAC, aktuálních síťových nastavení atd.).

## <span id="page-107-0"></span>Aplikace

Nastavuje ovládání televizoru prostřednictvím zařízení připojených k síti.

- 1. Zobrazte nabídku pomocí tlačítka MENU.
- 2. Vyberte položku Nastavení > Síť > Aplikace a stiskněte tlačítko OK.
- 3. Vyberte jednu z následujících položek a stiskněte tlačítko OK. Domácí síť / DMR / Netflix
- 4. Nastavte položku a uložte ji stisknutím tlačítka OK.

### Domácí síť

Umožňuje přístup a přehrávání obsahu serveru médií připojeného k vaší domácí síti.

DMR (Digital Media Renderer)

Umožňuje ovládat televizor ze síťového zařízení (smartphone atd.).

### **Netflix**

Nastavení pro službu Netflix

- = Poznámka =
	- V závislosti na místě nemusí být tato funkce dostupná. Informace můžete získat od místního prodejce značky Panasonic.
### <span id="page-108-0"></span>Update softwaru

Navštivte speciální webovou stránku k aktualizaci softwaru televizoru a podívejte se, zda jsou k dispozici nějaké aktualizace.

- 1. Zobrazte nabídku pomocí tlačítka MENU.
- 2. Vyberte položku Nastavení > Síť > Update softwaru a stiskněte tlačítko OK.
- 3. Postupujte podle pokynů na obrazovce.
- Pro využití této funkce je vyžadováno prostředí sítě s velkou šířkou pásma.

## Zpráva o novém softwaru

Slouží k zobrazení příslušného upozornění, když je prostřednictvím sítě vyhledán nový software.

- 1. Zobrazte nabídku pomocí tlačítka MENU.
- 2. Vyberte položku Nastavení > Síť > Zpráva o novém softwaru a stiskněte tlačítko OK.
- 3. Vyberte položku Zapnuto / Vypnuto a stisknutím tlačítka OK proveďte nastavení.

## Podmínky služby a nastavení

Zobrazuje podmínky služby a nastavení.

- 1. Zobrazte nabídku pomocí tlačítka MENU.
- 2. Vyberte položku Nastavení > Síť > Podmínky služby a nastavení a stiskněte tlačítko OK.
- 3. Postupujte podle pokynů na obrazovce.

## Podporovaný formát

### Formát fotografie

■ Podporované formáty souborů fotografií

● JPEG (.jpg, .jpeg) Další vzorkování: 4:4:4, 4:2:2, 4:2:0 Rozlišení obrazu (pixely): 4 × 4 až 17 000 × 10 000 • Standardy DCF a EXIF

= Poznámka =

- Některé soubory nemusí být přehrány, i když splňují tato kritéria.
- Pro názvy souborů nepoužívejte vícebajtové znaky ani jiné speciální kódy.
- Pokud se názvy složek a souborů změní, připojené zařízení nemusí být nadále použitelné s tímto televizorem.

■ Podporované formáty souborů videa

● AVI (.avi)

Video kodek:

H.264, MPEG1, MPEG2, MPEG4, VC-1, WMV9

Audio kodek:

AAC, Dolby Audio (Dolby Digital, Dolby Digital Plus), HE-AAC, LPCM, MP3, WMA

 $\bullet$  MP4 (.m4v, .mp4)

Video kodek:

H.264, H.265 (HEVC), MPEG1, MPEG2, MPEG4

Audio kodek:

AAC, Dolby Audio (Dolby Digital, Dolby Digital Plus), HE-AAC, MP3

• Tento televizor podporuje tento kontejner kompatibilní s výrobky Panasonic. Podrobnosti vyhledejte v návodu k výrobkům.

● MKV (.mkv)

Video kodek:

```
H.264, H.265 (HEVC), MPEG1, MPEG2, MPEG4
```
Audio kodek:

AAC, Dolby Audio (Dolby Digital, Dolby Digital Plus), HE-AAC, MP3, Vorbis

● ASF (.asf, .wmv)

Video kodek:

```
MPEG4, VC-1, WMV9
```
Audio kodek:

AAC, Dolby Audio (Dolby Digital, Dolby Digital Plus), HE-AAC, LPCM, MP3, WMA

• Soubory chráněné proti kopírování nelze přehrávat.

 $\bullet$  FLV (.flv)

Video kodek: H.264 Audio kodek: AAC, MP3

● 3GPP (.3gp, .3g2) Video kodek: H.264, MPEG4 Audio kodek: AAC, HE-AAC

● PS (.mod, .mpg, .mpeg, .vob) Video kodek: MPEG1, MPEG2 Audio kodek: Dolby Audio (Dolby Digital), LPCM

● TS (.mts, .m2ts, .tp, .trp, .ts, .tts) Video kodek:

H.264, H.265 (HEVC), MPEG1, MPEG2

Audio kodek:

AAC, Dolby Audio (Dolby Digital, Dolby Digital Plus), HE-AAC

● WebM (.webm)

Video kodek:

VP9

Audio kodek:

Vorbis

= Poznámka =

- Některé soubory nemusí být přehrány, i když splňují tato kritéria.
- Některé funkce týkající se titulků nebo kapitol možná nebudou dostupné.
- Pro názvy souborů nepoužívejte vícebajtové znaky ani jiné speciální kódy.
- Pokud se názvy složek a souborů změní, připojené zařízení nemusí být nadále použitelné s tímto televizorem.
- Podporované formáty v aplikaci Přehrávač médií a serverech médií se liší.

### Hudební formát

■ Podporované formáty souborů hudby

- MP3 (.mp3)
- $\bullet$  AAC (.m4a)
- Soubory chráněné proti kopírování nelze přehrávat.
- FLAC (.flac)
- WMA (.wma)
- Soubory chráněné proti kopírování nelze přehrávat.
- LPCM (.wav)
- = Poznámka =
- Některé soubory nemusí být přehrány, i když splňují tato kritéria.
- Pro názvy souborů nepoužívejte vícebajtové znaky ani jiné speciální kódy.
- Pokud se názvy složek a souborů změní, připojené zařízení nemusí být nadále použitelné s tímto televizorem.

# <span id="page-116-0"></span>Funkce

## Zrcadlení

## Použití

Pomocí funkce zrcadlení můžete na obrazovce televizoru sledovat obrázky z displeje jiných zařízení (smartphone atd.).

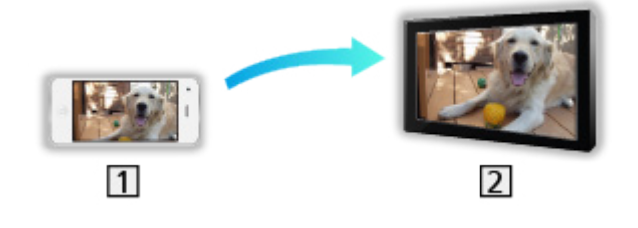

1 Smartphone apod.

2 TV

- 1. Zobrazte položku Domovská obraz. pomocí tlačítka HOME.
- 2. Vyberte položku Zrcadlení a stiskněte tlačítko OK.
- 3. Postupujte podle pokynů na obrazovce.
- = Poznámka =
- Tato funkce je k dispozici také u ostatních zařízení (smartphone apod.), která podporují funkci zrcadlení. Podrobné informace naleznete v návodu k obsluze k zařízením.

# HDMI CEC

## Připojení CEC

- Připojení HDMI CEC
- Použijte plně zapojený kompatibilní kabel HDMI.
- Použijte vysokorychlostní kabel HDMI pro snímky s vysokým rozlišením.
- Kabelem HDMI propojte zařízení podporující funkci HDMI CEC a konektor HDMI televizoru.

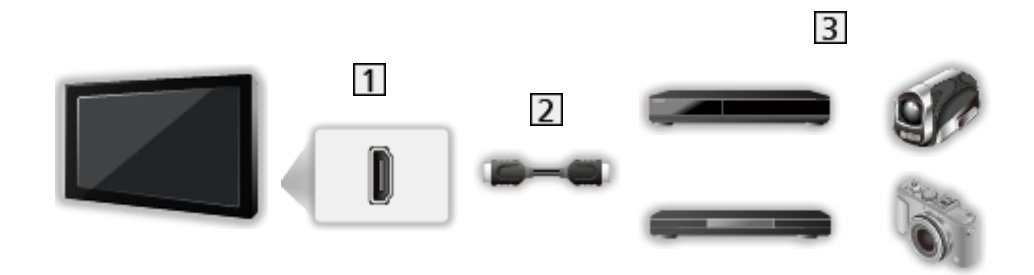

- 1 Konektor HDMI
- 2 Kabel HDMI
- Zařízení s funkcí CEC

### Nastavení CEC

- 1. Zobrazte nabídku pomocí tlačítka MENU.
- 2. Vyberte položku Nastavení > Nastavení CEC a stiskněte tlačítko OK.
- 3. Vyberte jednu z následujících položek a stiskněte tlačítko OK. Funkce CEC / Automatické vypnutí
- 4. Nastavte položku a uložte ji stisknutím tlačítka OK.

#### Funkce CEC

Nastavení možnosti Zapnuto povolí zařízení připojené k CEC.

#### Automatické vypnutí

Pokud je televizor v pohotovostním režimu, připojené zařízení se také automaticky přepne do pohotovostního režimu.

### Poznámka

- Tyto funkce nemusí pracovat správně, závisí na připojeném zařízení.
- Po několik prvních sekund po přepnutí vstupního režimu nemusí být obraz nebo zvuk k dispozici.

# <span id="page-120-0"></span>Dětský zámek

### Funkce dětského zámku

Specifické kanály / vstupní konektory AV lze uzamknout a kontrolovat, kdo je sleduje. Pokud je vybrán uzamčený kanál / vstup, zobrazí se zpráva. Zadejte číslo PIN pro sledování.

- 1. Zobrazte nabídku pomocí tlačítka MENU.
- 2. Vyberte položku Rodičovská kontrola > Heslo a stiskněte tlačítko OK.
- 3. K zadáním kódu PIN (4 číslice) použijte Číselná tlačítka.

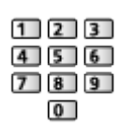

- Při prvním nastavení vložte PIN dvakrát.
- PIN si poznamenejte, pro případ že byste jej zapomněli.
- 4. Vyberte položku Blokování kanálu / Blokovat vstup a stiskněte tlačítko OK.
- 5. Vyberte kanál / vstup a stisknutím tlačítka OK proveďte uzamknutí.

### <span id="page-121-0"></span>Kód PIN

Kód PIN můžete změnit.

- 1. Vyberte položku Změnit heslo a stiskněte tlačítko OK.
- 2. Zadejte dvakrát nový kód PIN pomocí Číselná tlačítka.

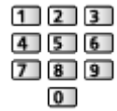

= Poznámka =

• Nastavení možnosti Vymazat vše vymaže kód PIN a veškerá nastavení.

### Blokovat program

Pokud chcete sledovat digitální TV program, který má pro určitý věk omezení, zadejte kód PIN (závisí na vysílací stanici).

- 1. Vyberte položku Blokovat program > Úroveň omezení a stiskněte tlačítko OK.
- 2. Vyberte věk pro omezení sledování programů a stisknutím tlačítka OK proveďte nastavení.

## Aplikace datových služeb

### Používání aplikace datové služby

Máte možnost využívat aplikaci Hybrid Broadcast Broadband TV, která může být k dispozici prostřednictvím digitálního vysílání jako interaktivní datová služba.

- 1. Zobrazte nabídku pomocí tlačítka MENU.
- 2. Vyberte položku Nastavení > Nastavení HbbTV > Podpora HbbTV a stiskněte tlačítko OK.
- 3. Vyberte položku Zapnuto a stisknutím tlačítka OK proveďte nastavení.
	- Nastavení možnosti Vypnuto zakáže aplikaci datové služby.
- Pokud je aplikace k dispozici, zobrazí se upozornění. Postupujte podle pokynů na obrazovce.
- Ukončení spuštěné aplikace. (Ihned se může spustit výchozí aplikace.)

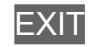

### Nastavení soukromí

- 1. Zobrazte nabídku pomocí tlačítka MENU.
- 2. Vyberte položku Nastavení > Nastavení HbbTV a stiskněte tlačítko OK.
- 3. Vyberte jednu z následujících položek a stiskněte tlačítko OK.

Nastavení fce. Nesledovat / Nastavení cookie / Trvalé ukládání / Blokovat sledování stránek / ID zařízení / Obnovit ID zařízení

4. Nastavte položku a uložte ji stisknutím tlačítka OK.

#### Nastavení fce. Nesledovat

Nastaví upozorňování internetových stránek a některých aplikací o sledování vašich aktivit při procházení internetu.

#### Nastavení cookie

Nastavení technických informací ponechaných aplikací datové služby.

#### Trvalé ukládání

Umožňuje ukládat technické informace, které si aplikace datové služby ponechává v televizoru, aby jej mohla opět rozeznat a použít.

#### Blokovat sledování stránek

Upozorňuje internetové stránky, že si nepřejete být sledováni.

#### ID zařízení

Odešle identifikační číslo ID televizoru pro aplikaci datových služeb.

#### Obnovit ID zařízení

Resetuje identifikační číslo ID tohoto televizoru.

### Poznámka

• Pro plné využití aplikace Hybrid Broadcast Broadband TV je vyžadováno prostředí sítě s velkou šířkou pásma. Ujistěte se, zda jsou síťová připojení a nastavení sítě dokončena.

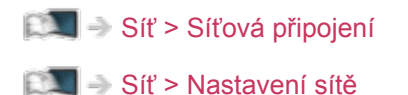

- V závislosti na oblasti a provozovateli vysílání nemusí být všechny datové služby k dispozici.
- Internetové připojení může být v závislosti na prostředí připojení pomalé nebo neúspěšné.
- Operace se liší v závislosti na provozovateli. Postupujte podle pokynů na obrazovce.
- Pokyny na obrazovce nemusí odpovídat tlačítkům na dálkovém ovladači.

# Common Interface

### Pozor

Pokud se na obrazovce zobrazí zpráva o šifrování, není vložen správný modul Common Interface (CI) a čipová karta Smart Card, které jsou požadovány pro tuto službu.

#### ■ Vložení modulu CI a čipové karty Smart Card

- Při vkládání nebo vyjímání modulu CI musí být televizor vypnut vypínačem Hlavní vypínač.
- Pokud byly čipová karta Smart Card a modul CI dodány jako jedna sada, nejprve umístěte modul CI a poté do něj vložte čipovou kartu Smart Card.
- Modul CI vkládejte nebo vyjímejte úplně a správným směrem, jak je znázorněno.

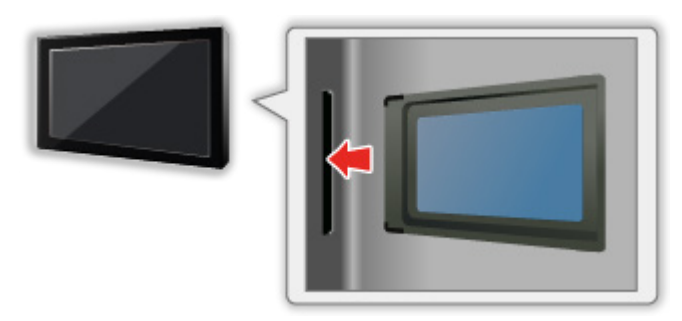

- Při pokládání televizoru na zadní stranu odstraňte modul CI z televizoru. Mohlo by dojít k poškození modulu CI a slotu CI.
- = Poznámka =
	- Na trhu mohou být k dispozici některé moduly CI se staršími verzemi firmwaru, které plně nespolupracují s touto novou verzí CI+ v1.4 TV. V takovém případě se obraťte na svého poskytovatele obsahu.

## Používání Common Interface

Nabídka modulu Common Interface (CI) poskytuje přístup k softwaru, který je uložen v modulech CI.

- Tato funkce nemusí být v některých zemích nebo regionech k dispozici.
- V závislosti na vysílání nebo službě nemusí být k dispozici obrazový nebo zvukový signál.

I když vám může modul CI umožnit sledování některých služeb, tento televizor veškeré služby nezaručuje (např. sledování zakódovaných placených TV kanálů). Používejte pouze modul CI schválený provozovatelem vysílání. O další informace a podmínky poskytování služeb požádejte operátora / provozovatele vysílání nebo výrobce modulu CI.

#### ■ Vložte modul CI (volitelný doplněk)

- Objeví se kódované kanály. (Zobrazitelné kanály a jejich vlastnosti závisí na modulu CI.) Pokud se neobjeví šifrované kanály, proveďte následující kroky.
- Podrobnosti získáte v návodu k použití modulu CI nebo u poskytovatele obsahu.
- 1. Vyberte režim pomocí tlačítka TV.
- 2. Zobrazte nabídku pomocí tlačítka MENU.
- 3. Vyberte položku Nastavení > Common Interface a stiskněte tlačítko OK.
- 4. Postupujte podle pokynů na obrazovce.
- Pokyny na obrazovce nemusí odpovídat tlačítkům na dálkovém ovladači.

## <span id="page-128-0"></span>Expediční nastavení

### Expediční nastavení

Obnoví původní nastavení televizoru (nebudou naladěny žádné programy).

- 1. Zobrazte nabídku pomocí tlačítka MENU.
- 2. Vyberte položku Nastavení > Expediční nastavení a stiskněte tlačítko OK.
	- V závislosti na příslušné zemi se může požadovat zadání kódu PIN dětského zámku. Pokud jste zapomněli svůj změněný kód PIN, zadejte kód PIN "6969".

[Funkce](#page-116-0) > [Dětský zámek](#page-120-0) > [Kód PIN](#page-121-0)

- 3. Když se zobrazí potvrzovací obrazovka, zvolte možnost OK a stisknutím tlačítka OK proveďte nastavení.
- 4. Postupujte podle pokynů na obrazovce.

## Aktualizace softwaru TV

### Informace

Může být k dispozici ke stažení nová verze softwaru umožňující zdokonalení výkonu nebo ovládání televizoru.

Pokud je k dispozici aktualizace systému a kanál dostane informace o aktualizaci, zobrazí se oznámení.

• Pro stažení

**OK** 

- Stiskněte tlačítko EXIT, když neprovádíte stahování.
- Pro aktualizaci přes internet

[Síť](#page-95-0) > [Nastavení sítě](#page-104-0) > [Update softwaru](#page-108-0)

## Automatická aktualizace

Nový software můžete aktualizovat automaticky.

- 1. Zobrazte nabídku pomocí tlačítka MENU.
- 2. Vyberte položku Nastavení > OAD > Automatické stažení a stiskněte tlačítko OK.
- 3. Vyberte položku Ano a stisknutím tlačítka OK proveďte nastavení.

#### = Poznámka =

- Stahování může trvat až několik hodin.
- Během načítání softwaru a aktualizace systému televizor NEVYPÍNEJTE.

### Manuální aktualizace

Nový software můžete aktualizovat manuálně.

- 1. Zobrazte nabídku pomocí tlačítka MENU.
- 2. Vyberte položku Nastavení > OAD > Hledat aktualizace teď a stiskněte tlačítko OK.
- 3. Postupujte podle pokynů na obrazovce.
- = Poznámka =
- Stahování může trvat až několik hodin.
- Během načítání softwaru a aktualizace systému televizor NEVYPÍNEJTE.

# Nastavení

## Nabídka nastavení

### Použití

K nastavení obrazu, zvuku a dalších funkcí slouží různá menu.

- 1. Zobrazte nabídku pomocí tlačítka MENU.
	- Zobrazené položky se liší v závislosti na vstupním signálu.
- 2. Vyberte nabídku a stiskněte tlačítko OK.
- 3. Vyberte položky a stiskněte tlačítko OK.
	- Lze zvolit pouze dostupné položky.
	- Mezi možnostmi si vybírejte pomocí tlačítek  $\triangle$  /  $\nabla$  a stisknutím je OK nastavte.
	- Položky si můžete přizpůsobit posuvníkem pomocí tlačítek  $\triangleleft$  /  $\triangleright$ a nastavit stisknutím OK.
	- Na další obrazovku můžete přejít pomocí tlačítka OK.
	- Pro některé položky můžete libovolně zadat názvy nebo čísla.
		- 1) K postupnému zadávání znaků použijte Kurzorová tlačítka a stisknutím OK proveďte nastavení.

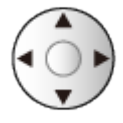

- 2) Uložte stisknutím tlačítka BACK/RETURN.
- Vynulování nastavení

[Funkce](#page-116-0) > [Expediční nastavení](#page-128-0)

• Zavření obrazovky menu

**EXIT** 

• Návrat na předchozí obrazovku

BACK/RETURN

- = Poznámka =
- Položky nabídky a volitelné možnosti se liší v závislosti na režimu (režim TV, přehrávač médií, síťová zařízení atd.).
- Některá nastavení v nabídce Video mohou rovněž ovlivnit obrazovku nabídky při sledování obsahu ve formátu 4K.

## Video

### Režim obrazu

Slouží k výběru vašeho oblíbeného režimu obrazu pro jednotlivé vstupy.

[Sledování](#page-19-0) > [Pro ten nejlepší obraz](#page-46-0) > [Režim obrazu](#page-46-1)

### Základní nastavení

Podsvícení, Kontrast, Jas, Barevná sytost, Tón barvy, Ostrost

Upravuje úroveň těchto parametrů podle vašich osobních preferencí.

[Sledování](#page-19-0) > [Pro ten nejlepší obraz](#page-46-0) > [Základní nastavení](#page-48-0)

#### Teplota barev

Nastavuje celkový barevný odstín obrazu (modřejší – červenější).

[Sledování](#page-19-0) > [Pro ten nejlepší obraz](#page-46-0) > [Základní nastavení](#page-48-0)

#### Živá barva

Automaticky nastaví jasné barvy.

[Sledování](#page-19-0) > [Pro ten nejlepší obraz](#page-46-0) > [Základní nastavení](#page-48-0)

#### Úprava kv. barev Rec.2020

Zobrazuje jasný obraz s vhodným rozsahem barev.

[Sledování](#page-19-0) > [Pro ten nejlepší obraz](#page-46-0) > [Základní nastavení](#page-48-0)

#### Adaptivní řízení podsvitu

Automaticky reguluje úroveň podsvícení podle obrázků.

[Sledování](#page-19-0) > [Pro ten nejlepší obraz](#page-46-0) > [Základní nastavení](#page-48-0)

#### Super rozlišení

Zvětšením rozlišení snímku lze dosáhnout ostřejšího obrazu.

[Sledování](#page-19-0) > [Pro ten nejlepší obraz](#page-46-0) > [Základní nastavení](#page-48-0)

#### Úprava dynam. rozsahu

Zvýrazňuje světlé oblasti obrazu blíže k původnímu jasu, čímž se dosahuje zlepšeného dojmu z obrazu.

[Sledování](#page-19-0) > [Pro ten nejlepší obraz](#page-46-0) > [Základní nastavení](#page-48-0)

#### Intelligent Frame Creation

Slouží k automatické kompenzaci obnovovacího kmitočtu a odstranění chvění, aby byl obraz hladký.

[Sledování](#page-19-0) > [Pro ten nejlepší obraz](#page-46-0) > [Základní nastavení](#page-48-0)

#### Čistý pohyb

Vyjasňuje pohyblivé obrázky regulováním úrovně podsvícení.

[Sledování](#page-19-0) > [Pro ten nejlepší obraz](#page-46-0) > [Základní nastavení](#page-48-0)

### Senzor osvětlení okolí

Funkce automatického ovládání jasu

Automaticky upraví nastavení obrazu podle podmínek osvětlení.

[Sledování](#page-19-0) > [Pro ten nejlepší obraz](#page-46-0) > [Senzor osvětlení okolí](#page-50-0)

## Nastavení jasu HDR

Můžete přizpůsobit a nastavit podrobná nastavení jasu HDR.

[Sledování](#page-19-0) > [Pro ten nejlepší obraz](#page-46-0) > [Nastavení jasu HDR](#page-51-0)

### Nastavení redukce šumu

#### Redukce šumu

Snižuje nežádoucí obrazový šum.

[Sledování](#page-19-0) > [Pro ten nejlepší obraz](#page-46-0) > [Nastavení redukce šumu](#page-52-0)

#### Redukce MPEG šumu

Snižuje poblikávání v úsecích s obrysovými přechody obrazu a blokový šum.

[Sledování](#page-19-0) > [Pro ten nejlepší obraz](#page-46-0) > [Nastavení redukce šumu](#page-52-0)

### Rozšířená nastavení

Můžete přizpůsobit a nastavit podrobná nastavení obrazu.

[Sledování](#page-19-0) > [Pro ten nejlepší obraz](#page-46-0) > [Rozšířená nastavení](#page-53-0)

### Nastavení možností

#### Herní režim

Nabízí rychlou odezvu zobrazení pro hraní her.

[Sledování](#page-19-0) > [Pro ten nejlepší obraz](#page-46-0) > [Nastavení možností](#page-54-0)

#### Režim Filmová kadence

Vylepšuje svislé rozlišení pro filmy.

[Sledování](#page-19-0) > [Pro ten nejlepší obraz](#page-46-0) > [Nastavení možností](#page-54-0)

#### 1080p Pure Direct

Podrobně reprodukuje původní kvalitu obrazu při vstupním signálu 1080p (HDMI).

[Sledování](#page-19-0) > [Pro ten nejlepší obraz](#page-46-0) > [Nastavení možností](#page-54-0)

#### 4K Pure Direct

Podrobně reprodukuje původní kvalitu obrazu při vstupním signálu 4K (HDMI).

[Sledování](#page-19-0) > [Pro ten nejlepší obraz](#page-46-0) > [Nastavení možností](#page-54-0)

#### HDR

Automaticky upravuje obraz pro obsah HDR.

[Sledování](#page-19-0) > [Pro ten nejlepší obraz](#page-46-0) > [Nastavení možností](#page-54-0)

#### Systém barev AV

Vybírá volitelný systém barev podle obrazových signálů.

[Sledování](#page-19-0) > [Pro ten nejlepší obraz](#page-46-0) > [Nastavení možností](#page-54-0)

#### 3D-COMB

Vytváří jasnější obraz statických snímků a pomalých videí.

[Sledování](#page-19-0) > [Pro ten nejlepší obraz](#page-46-0) > [Nastavení možností](#page-54-0)

### Nastavení zobrazení

#### Převzorkování 16:9

Volí oblast obrazovky, na které se zobrazí obraz v poměru stran 16:9.

[Sledování](#page-19-0) > [Pro ten nejlepší obraz](#page-46-0) > [Nastavení zobrazení](#page-55-0)

## Obnovit výchozí hodnoty

Resetuje aktuální režim prohlížení obrázků na výchozí hodnoty.

## Zvuk

### Režim zvuku

Slouží k výběru vašeho oblíbeného režimu zvuku pro jednotlivé vstupy.

[Sledování](#page-19-0) > [Pro ten nejlepší zvuk](#page-56-0) > [Režim zvuku](#page-56-1)
## Základní nastavení

#### **Hloubky**

Upravuje úroveň, aby se zdůraznil nebo minimalizoval zvuk spodního kmitočtového pásma.

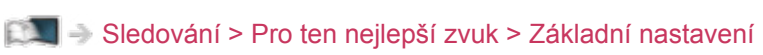

#### Výšky

Upravuje úroveň, aby se zdůraznil nebo minimalizoval zvuk horního kmitočtového pásma.

[Sledování](#page-19-0) > [Pro ten nejlepší zvuk](#page-56-0) > [Základní nastavení](#page-57-0)

#### Ekvalizér

Upravuje úroveň frekvence na zvukovou kvalitu, která je vám příjemná.

[Sledování](#page-19-0) > [Pro ten nejlepší zvuk](#page-56-0) > [Základní nastavení](#page-57-0)

#### **Balance**

Upravuje úroveň hlasitosti pravého a levého reproduktoru.

[Sledování](#page-19-0) > [Pro ten nejlepší zvuk](#page-56-0) > [Základní nastavení](#page-57-0)

#### **Surround**

Poskytuje zdokonalenou simulaci prostorového vjemu prostřednictvím dynamického zvýraznění šířky.

[Sledování](#page-19-0) > [Pro ten nejlepší zvuk](#page-56-0) > [Základní nastavení](#page-57-0)

## Nastavení hlasitosti

#### Nastavení reproduktorů TV

Volí zvukový výstup k úpravě hlasitosti.

[Sledování](#page-19-0) > [Pro ten nejlepší zvuk](#page-56-0) > [Nastavení hlasitosti](#page-58-0)

#### Hlasitost sluchátek

Nastavuje hlasitost sluchátek.

[Sledování](#page-19-0) > [Pro ten nejlepší zvuk](#page-56-0) > [Nastavení hlasitosti](#page-58-0)

#### Automatické řízení hlas.

Automaticky reguluje velké rozdíly v hlasitosti mezi kanály a vstupy.

[Sledování](#page-19-0) > [Pro ten nejlepší zvuk](#page-56-0) > [Nastavení hlasitosti](#page-58-0)

#### Korekce hlasitosti

Nastavuje hlasitost jednotlivých kanálů nebo vstupních režimů.

[Sledování](#page-19-0) > [Pro ten nejlepší zvuk](#page-56-0) > [Nastavení hlasitosti](#page-58-0)

#### Nastavení čistého zvuku

Pokud je zvuk z reproduktorů televizoru nezřetelný kvůli prostředí instalace, doporučujeme nastavit možnost Zapnuto.

[Sledování](#page-19-0) > [Pro ten nejlepší zvuk](#page-56-0) > [Nastavení hlasitosti](#page-58-0)

### Rozšířená nastavení

#### MPX

Slouží k výběru vícenásobného režimu zvuku (je-li k dispozici).

[Sledování](#page-19-0) > [Pro ten nejlepší zvuk](#page-56-0) > [Rozšířená nastavení](#page-59-0)

#### Preferovaný zvuk

Slouží k volbě úvodních nastavení pro zvukové stopy.

[Sledování](#page-19-0) > [Pro ten nejlepší zvuk](#page-56-0) > [Rozšířená nastavení](#page-59-0)

#### SPDIF

Slouží k výběru výchozího nastavení pro signál digitálního zvukového výstupu z konektorů DIGITAL AUDIO a HDMI2 (funkce ARC).

[Sledování](#page-19-0) > [Pro ten nejlepší zvuk](#page-56-0) > [Rozšířená nastavení](#page-59-0)

#### Úroveň PCM optical

Upravuje úroveň zvukového signálu výstupu PCM z konektorů DIGITAL AUDIO a HDMI2 (funkce ARC) tak, aby byla stejná jako úroveň u ostatních typu zvukového signálu.

[Sledování](#page-19-0) > [Pro ten nejlepší zvuk](#page-56-0) > [Rozšířená nastavení](#page-59-0)

#### HDMI Input

Slouží k přizpůsobení vstupního signálu.

[Sledování](#page-19-0) > [Pro ten nejlepší zvuk](#page-56-0) > [Rozšířená nastavení](#page-59-0)

## Obnovit výchozí hodnoty

Resetuje aktuální režim zvuku na výchozí hodnoty.

## Výchozí jazyk zvuku

Výchozí jazyk zvuku, Jazyk zvuku 2

Vybere první a druhý preferovaný jazyk pro multi audio digitálního kanálu (závisí na provozovateli vysílání).

[Sledování](#page-19-0) > [Základy](#page-19-1) > [Jazyk](#page-32-0)

## Menu ladění

#### Automatické vyhledávání kanálů

Automaticky vyhledá dostupné kanály.

[Sledování](#page-19-0) > [Ladění a úpravy kanálů](#page-64-0) > [Automatické vyhledávání kanálů](#page-65-0)

#### Aktualizovat kanály

Slouží k aktualizaci seznamu kanálů, zachovává nastavení.

[Sledování](#page-19-0) > [Ladění a úpravy kanálů](#page-64-0) > [Aktualizovat kanály](#page-67-0)

#### Vyhledat jednotlivý kanál

Slouží k ručnímu vyhledávání kanálů analogového TV vysílání.

[Sledování](#page-19-0) > [Ladění a úpravy kanálů](#page-64-0) > [Jiná nastavení](#page-68-0)

Vyhledat jednotlivý kanál

Slouží k ručnímu vyhledávání kanálů digitálního TV vysílání.

[Sledování](#page-19-0) > [Ladění a úpravy kanálů](#page-64-0) > [Vyhledat jednotlivý kanál](#page-66-0)

Přeskoč. kanálu, Řazení kanálů, Editace kanálů

Slouží k přeskočení neoblíbených kanálů nebo k úpravě kanálů.

[Sledování](#page-19-0) > [Ladění a úpravy kanálů](#page-64-0) > [Jiná nastavení](#page-68-0)

#### Seznam oblíbených

Slouží k vytvoření seznamu oblíbených kanálů.

[Sledování](#page-19-0) > [Ladění a úpravy kanálů](#page-64-0) > [Jiná nastavení](#page-68-0)

#### Jemné ladění analogového kanálu

Provádí drobné změny naladění určitého programu.

[Sledování](#page-19-0) > [Ladění a úpravy kanálů](#page-64-0) > [Jiná nastavení](#page-68-0)

#### Vymazat seznam kanálů

Aktualizace seznamu kanálů automaticky přidává nové kanály, maže odstraněné kanály a mění názvy a pozice kanálů.

SSLI → [Sledování](#page-19-0) > [Ladění a úpravy kanálů](#page-64-0) > [Jiná nastavení](#page-68-0)

#### Stav signálu

Slouží ke kontrole stavu signálu.

[Sledování](#page-19-0) > [Ladění a úpravy kanálů](#page-64-0) > [Jiná nastavení](#page-68-0)

#### Add Analog

Umožňuje prohledávání kanálů za účelem nalezení analogových kanálů.

[Sledování](#page-19-0) > [Ladění a úpravy kanálů](#page-64-0) > [Jiná nastavení](#page-68-0)

## Nastavení

## Volba jazyka

Změní jazyk zobrazovaných údajů.

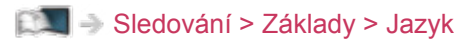

## Nastavení MY APP

Přiřadí oblíbenou aplikaci tlačítku MY APP na dálkovém ovladači televizoru.

[Domovská obraz.](#page-16-0) > [Domovská obraz.](#page-16-1) > [MY APP](#page-17-0)

## Nastavení HbbTV

Nastavení HbbTV

Nastavuje použití aplikace Hybrid Broadcast Broadband TV.

[Funkce](#page-116-0) > [Aplikace datových služeb](#page-123-0) > [Používání aplikace datové služby](#page-123-1)

## Režim zobrazení

Změní poměr stran (velikost obrazu).

[Sledování](#page-19-0) > [Pro ten nejlepší obraz](#page-46-0) > [Poměr stran](#page-47-0)

## Nastavení Ċasu

Časové pásmo

Nastavuje časové údaje.

[Sledování](#page-19-0) > [Základy](#page-19-1) > [Nastavení času](#page-31-0)

#### Časovač vypnutí

Nastavuje dobu, po které se televizor automaticky přepne do pohotovostního režimu.

[Sledování](#page-19-0) > [Základy](#page-19-1) > [Časovač](#page-28-0)

#### Automatické vypnutí

Automaticky přepne televizor do pohotovostního režimu kvůli snížení spotřeby energie, pokud není provedena žádná operace po dobu nastavených hodin.

[Sledování](#page-19-0) > [Základy](#page-19-1) > [Funkce úspory energie](#page-29-0)

#### Vypnutí bez signálu

Automaticky přepne televizor do pohotovostního režimu kvůli snížení spotřeby energie, pokud po dobu 10 minut není přijímán žádný signál a není provedena žádná operace.

[Sledování](#page-19-0) > [Základy](#page-19-1) > [Funkce úspory energie](#page-29-0)

## Nastavení HDMI 2.0

Při připojení zařízení kompatibilního se 4K reprodukuje obraz přesněji s rozšířenou barevnou škálou.

[Sledování](#page-19-0) > [Rozlišení 4K](#page-33-0) > [Nastavení HDMI 2.0](#page-34-0)

## **Titulky**

#### Jazyk titulků, Jazyk digitálních titulků 2

Vybere první a druhý preferovaný jazyk pro titulky digitálního kanálu (závisí na provozovateli vysílání).

[Sledování](#page-19-0) > [Základy](#page-19-1) > [Jazyk](#page-32-0)

#### Typ titulků

Slouží k výběru preferovaného typu titulků.

[Sledování](#page-19-0) > [Základy](#page-19-1) > [Titulky](#page-26-0)

## **Teletext**

#### Jazyk teletextu

Slouží k výběru mezi alternativními jazyky teletextu (pokud jsou k dispozici).

[Sledování](#page-19-0) > [Základy](#page-19-1)> [Jazyk](#page-32-0)

Nastavení znaků TXT

Slouží k volbě fontu jazyka teletextu.

[Sledování](#page-19-0) > [Teletext](#page-62-0) > [Nastavení znaků TXT](#page-63-0)

## Common Interface

Nastavení sledování šifrovaných kanálů atd.

[Funkce](#page-116-0) > [Common Interface](#page-126-0) > [Používání Common Interface](#page-127-0)

### Síť

#### **Konfigurace**

Upravuje nastavení sítě pro použití této televize ve vašem síťovém prostředí.

[Síť](#page-95-0) > [Nastavení sítě](#page-104-0) > [Konfigurace sítě](#page-106-0)

#### Aplikace

Povolí síťové aplikace.

[Síť](#page-95-0) > [Nastavení sítě](#page-104-0) > [Aplikace](#page-107-0)

#### Update softwaru

Navštivte speciální webovou stránku k aktualizaci softwaru televizoru a podívejte se, zda jsou k dispozici nějaké aktualizace.

[Síť](#page-95-0) > [Nastavení sítě](#page-104-0) > [Update softwaru](#page-108-0)

#### Zpráva o novém softwaru

Slouží k zobrazení příslušného upozornění, když je prostřednictvím sítě vyhledán nový software.

[Síť](#page-95-0) > [Nastavení sítě](#page-104-0) > [Zpráva o novém softwaru](#page-109-0)

#### Podmínky služby a nastavení

Zobrazuje podmínky služby a nastavení.

[Síť](#page-95-0) > [Nastavení sítě](#page-104-0) > [Podmínky služby a nastavení](#page-110-0)

## Systém

#### OAD

Slouží ke stažení nového softwaru do televizoru.

- [Funkce](#page-116-0) > [Aktualizace softwaru TV](#page-129-0) > [Automatická aktualizace](#page-130-0)
- [Funkce](#page-116-0) > [Aktualizace softwaru TV](#page-129-0) > [Manuální aktualizace](#page-131-0)

#### Informace o verzi

Zobrazí systémové informace tohoto televizoru.

#### Softwarová licence

Zobrazí informace o licenci k softwaru.

## Nastavení záznamu

#### Informace o zařízení

#### Nastavení pro funkci záznamu na USB HDD

[Nahrávání](#page-69-0) > [Nastavení USB HDD](#page-69-1) > [Nastavení pro USB HDD](#page-71-0)

#### Seznam časovačů

Slouží k nastavení časovače pro nahrávání nadcházejících programů.

[Nahrávání](#page-69-0) > [Seznam časovačů](#page-73-0) > [Nastavení seznamu rozvrhu](#page-73-1)

## Další nastavení

#### Úsporný režim

Slouží ke snížení jasu obrazu kvůli úspoře elektrické energie.

#### Zobrazení informací

Zobrazuje informační pruh při změně kanálu apod.

[Sledování](#page-19-0) > [Základy](#page-19-1) > [Informační pruh](#page-23-0)

## Nastavení CEC

Funkce CEC

Nastavení možnosti Zapnuto povolí zařízení připojené k CEC.

[Funkce](#page-116-0) > [HDMI CEC](#page-117-0) > [Nastavení CEC](#page-118-0)

#### Automatické vypnutí

Pokud je televizor v pohotovostním režimu, připojené zařízení se také automaticky přepne do pohotovostního režimu.

[Funkce](#page-116-0) > [HDMI CEC](#page-117-0) > [Nastavení CEC](#page-118-0)

## Expediční nastavení

Obnovuje výchozí hodnoty pro všechna nastavení.

[Funkce](#page-116-0) > [Expediční nastavení](#page-128-1) > Expediční nastavení

## Rodičovská kontrola

### Nastavení hesla

#### **Heslo**

Zadejte číslo PIN pro přístup k rodičovským funkcím.

[Funkce](#page-116-0) > [Dětský zámek](#page-120-0) > [Funkce dětského zámku](#page-120-1)

#### Změnit heslo

Změní číslo PIN.

[Funkce](#page-116-0) > [Dětský zámek](#page-120-0) > [Kód PIN](#page-121-0)

#### Vymazat vše

Resetuje číslo PIN a nastavení blokování.

[Funkce](#page-116-0) > [Dětský zámek](#page-120-0) > [Kód PIN](#page-121-0)

## Nastavení blokování

#### Blokování kanálu, Blokovat vstup

Umožňuje kontrolovat přístup ke kanálům a vstupům, aby bylo zabráněno nežádoucímu přístupu.

[Funkce](#page-116-0) > [Dětský zámek](#page-120-0) > [Funkce dětského zámku](#page-120-1)

#### Blokovat program

Umožňuje řízení přístupu pro obsah s věkovým omezením.

[Funkce](#page-116-0) > [Dětský zámek](#page-120-0) > [Blokovat program](#page-122-0)

# Podpora

## Otázky a odpovědi

## **Obraz**

Dříve než se obrátíte na servis nebo zákaznickou podporu, projděte si tyto jednoduché postupy umožňující řešení problému.

Jestliže problém přetrvává, obraťte se na místního prodejce Panasonic.

Černobílý obraz

• Zkontrolujte, zda výstup externího zařízení odpovídá vstupu televizoru.

Obraz je neuspořádaný a zašuměný

• Odstraňte šum nastavením položek Redukce šumu a Redukce MPEG šumu v nabídce Video.

[Sledování](#page-19-0) > [Pro ten nejlepší obraz](#page-46-0) > [Nastavení redukce šumu](#page-52-0)

• Zkontrolujte blízká elektrická zařízení (auto, motocykl, zářivku).

Nezobrazuje se obraz

- Ověřte si, zda byl zvolen správný vstupní režim.
- Nejsou položky Podsvícení, Kontrast, Jas nebo Barevná sytost v nabídce Video nastaveny na minimum?

[Sledování](#page-19-0) > [Pro ten nejlepší obraz](#page-46-0) > [Základní nastavení](#page-48-0)

• Zkontrolujte všechny požadované kabely a ověřte si, zda pevně drží na místě.

Rozmazaný nebo zkreslený obraz (bez zvuku nebo s nízkou hlasitostí)

• Vynulujte kanály.

[Sledování](#page-19-0) > [Ladění a úpravy kanálů](#page-64-0) > [Automatické vyhledávání kanálů](#page-65-0)

Bílé skvrny nebo stínový obraz (šum)

- 
- Ověřte polohu, orientaci a připojení antény.
- Udržujte prostor mezi televizorem a RF kabelem.

Na krátkou dobu se může objevit černý obraz

• Černý obraz se objevuje, aby při změně vstupního signálu nedocházelo ke zkreslení obrazu.

Na obrazovce se mohou objevit červené, modré, zelené či černé tečky

● Jedná se o charakteristický znak panelů z tekutých krystalů a nepředstavuje to závadu. Panel z tekutých krystalů je vytvořen pomocí vysoce precizní technologie, která poskytuje jemné detaily obrazu. Občas se na obrazovce může objevit několik neaktivních pixelů v podobě ustrnulých bodů červené, zelené, modré nebo černé barvy. Toto nemá vliv na výkon panelu.

## Digitální televize

Dříve než se obrátíte na servis nebo zákaznickou podporu, projděte si tyto jednoduché postupy umožňující řešení problému.

Jestliže problém přetrvává, obraťte se na místního prodejce Panasonic.

Nenalezen žádný satelitní kanál

• Nastavte položku Frekvence LNB v nabídce Nastavení antény, aby odpovídala vašemu prostředí.

[Sledování](#page-19-0) > [Ladění a úpravy kanálů](#page-64-0) > [Automatické vyhledávání kanálů](#page-65-0)

Během počátečního nastavení nelze přijímat analogový televizní kanál

Při ladění satelitního kanálu nelze vyhledávat analogový televizní kanál. Nastavte Vyhledat jednotlivý kanál ručně po počátečním nastavení.

[Sledování](#page-19-0) > [Ladění a úpravy kanálů](#page-64-0) > [Jiná nastavení](#page-68-0)

Nelze přijímat signály pomocí vysoce výkonné antény

- • Nainstalujte anténu jednotlivě pro televizor a VCR (nebo použijte
	- rozdělovač).

Rušení nebo zmrazení/zmizení obrazu

- Zkontrolujte položku Stav signálu. Pokud je úroveň Kvalita signálu nízká,
- zkontrolujte anténu.

[Sledování](#page-19-0) > [Ladění a úpravy kanálů](#page-64-0) > [Jiná nastavení](#page-68-0)

• Televizor a zařízení vypněte pomocí Hlavní vypínač a poté jej znovu zapněte.

TV průvodce nezobrazuje žádné programy

- Zkontrolujte digitální vysílač.
- Nasměrujte anténu nebo parabolu na jiný vhodný vysílač.

## Analogové televizní vysílání

Dříve než se obrátíte na servis nebo zákaznickou podporu, projděte si tyto jednoduché postupy umožňující řešení problému.

Jestliže problém přetrvává, obraťte se na místního prodejce Panasonic.

Objevují se bílé body nebo obraz se stíny (duchové) / některé kanály nelze naladit

- Ověřte polohu, orientaci a připojení antény.
- Povětrnostní podmínky (hustý déšť, sníh atd.) ovlivňují příjem signálu, zejména pak v oblastech se špatným příjmem. I při pěkném počasí může vysoký tlak způsobovat špatný příjem některých kanálů.
- Televizor a zařízení vypněte pomocí Hlavní vypínač a poté jej znovu zapněte.
- Pokud problém přetrvává, zeptejte se místního prodejce nebo poskytovatele služeb na dostupnost služeb.

## Zvuk

Dříve než se obrátíte na servis nebo zákaznickou podporu, projděte si tyto jednoduché postupy umožňující řešení problému.

Jestliže problém přetrvává, obraťte se na místního prodejce Panasonic.

Není reprodukován žádný zvuk

- 
- Je "Vypnutí zvuku" aktivní? Stisknutím tlačítka MUTE vypněte nebo zapněte zvuk.
- Není hlasitost nastavena na minimum?
- Zkontrolujte připojení a nastavení externího zařízení.

[Sledování](#page-19-0) > [Externí zařízení](#page-36-0)

• Ujistěte se, že položka Nastavení reproduktorů TV je nastavena na hodnotu Reproduktory TV.

[Sledování](#page-19-0) > [Pro ten nejlepší zvuk](#page-56-0) > [Nastavení hlasitosti](#page-58-0)

Úroveň zvuku je nízká nebo je zvuk zkreslený

- Příjem zvukového signálu je možná zhoršený.
- V nabídce Zvuk nastavte položku MPX na hodnotu Mono. (Analogový)

[Sledování](#page-19-0) > [Pro ten nejlepší zvuk](#page-56-0) > [Rozšířená nastavení](#page-59-0)

## HDMI

Dříve než se obrátíte na servis nebo zákaznickou podporu, projděte si tyto jednoduché postupy umožňující řešení problému.

Jestliže problém přetrvává, obraťte se na místního prodejce Panasonic.

Zvuk je neobvyklý

• Zkontrolujte nastavení položky HDMI Input v nabídce zvuku.

[Sledování](#page-19-0) > [Pro ten nejlepší zvuk](#page-56-0) > [Rozšířená nastavení](#page-59-0)

• Pokud je problém s digitálním připojením zvuku, použijte připojení analogové.

[Sledování](#page-19-0) > [Externí zařízení](#page-36-0) > [Funkce HDMI](#page-43-0)

• V nabídce Nastavení nastavte položku Nastavení HDMI 2.0 na hodnotu 4K@60Hz 4:2:0.

[Sledování](#page-19-0) > [Rozlišení 4K](#page-33-0) > [Nastavení HDMI 2.0](#page-34-0)

Obraz z externího zařízení je neobvyklý, pokud je zařízení připojeno přes HDMI

• Zkontrolujte, zda je kabel HDMI zapojen správně.

[Sledování](#page-19-0) > [Externí zařízení](#page-36-0) > [Externí připojení](#page-36-1)

- Televizor a zařízení vypněte a poté jej znovu zapněte.
- Zkontroluite vstupní signál ze zařízení.

 $\mathbb{S}$   $\rightarrow$  [Sledování](#page-19-0) > [Externí zařízení](#page-36-0) > [Platné vstupní signály](#page-45-0)

- Použijte vybavení odpovídající standardu EIA/CEA-861/861D.
- V nabídce Nastavení nastavte položku Nastavení HDMI 2.0 na hodnotu 4K@60Hz 4:2:0.

[Sledování](#page-19-0) > [Rozlišení 4K](#page-33-0) > [Nastavení HDMI 2.0](#page-34-0)

● Platný formát 4K se liší v závislosti na konektoru HDMI.

[Sledování](#page-19-0) > [Rozlišení 4K](#page-33-0) > [Platný formát 4K](#page-35-0)

## Síť

Dříve než se obrátíte na servis nebo zákaznickou podporu, projděte si tyto jednoduché postupy umožňující řešení problému.

Jestliže problém přetrvává, obraťte se na místního prodejce Panasonic.

Nelze se připojit k síti

• Zkontrolujte připojení síťového kabelu nebo bezdrátové sítě.

 $\mathbb{S}$   $\rightarrow$  [Síť](#page-95-0) > [Síťová připojení](#page-100-0)

• Zkontrolujte připojení a nastavení.

[Síť](#page-95-0) > [Síťová připojení](#page-100-0)

 $\mathbb{S}^{\mathbb{S}}$   $\Rightarrow$  [Síť](#page-95-0) > [Nastavení sítě](#page-104-0)

- Zkontrolujte síťové vybavení a síťové prostředí.
- Směrovač nemůže nastavit veřejnou IP adresu automaticky. Pokud správce sítě upřednostňuje určení IP adresy, nastavte IP adresu ručně.

[Síť](#page-95-0) > [Nastavení sítě](#page-104-0)

● Směrovač může používat filtrování adres MAC (bezpečnostní nastavení). Potvrďte adresu MAC televizoru a nastavte ji ve směrovači jako povolenou.

[Síť](#page-95-0) > [Nastavení sítě](#page-104-0) > [Konfigurace sítě](#page-106-0)

• Pokud problém přetrvává, poraďte se s poskytovatelem internetových služeb nebo s telekomunikační společností.

Při využívání funkcí domácího streamování nelze vybrat soubor

• Je server pro sdílení médií připojeného zařízení připraven?

[Síť](#page-95-0) > [Domácí síť](#page-98-0) > [Streamování v rámci domácnosti](#page-98-1)

• Zkontrolujte příslušný datový formát.

 $\mathbb{S}$  = [Síť](#page-95-0) > [Podporovaný formát](#page-111-0)

• Zkontrolujte nastavení položky Aplikace.

[Síť](#page-95-0) > [Nastavení sítě](#page-104-0) > [Aplikace](#page-107-0)

● Zkontrolujte připojení a nastavení.

[Síť](#page-95-0) > [Síťová připojení](#page-100-0) > [Připojení k internetu](#page-100-1)

[Síť](#page-95-0) > [Nastavení sítě](#page-104-0)

• Server nebo připojená linka mohou být právě zaneprázdněny.

## Ostatní

Dříve než se obrátíte na servis nebo zákaznickou podporu, projděte si tyto jednoduché postupy umožňující řešení problému.

Jestliže problém přetrvává, obraťte se na místního prodejce Panasonic.

Funkce HDMI CEC nefunguje a zobrazí se chybová zpráva

• Zkontrolujte připojení.

[Funkce](#page-116-0) > [HDMI CEC](#page-117-0) > [Připojení CEC](#page-117-1)

• Zapněte připojené zařízení a poté televizor.

Díly TV se zahřívají

- 
- Části televizoru se mohou zahřívat. Tyto nárůsty teploty nepředstavují žádný problém pro výkon ani kvalitu.

Objeví se zpráva o chybě způsobené proudovým přetížením.

- Tuto chybu možná způsobilo připojené USB zařízení. Odeberte zařízení, vypněte televizor Hlavní vypínač a pak jej znovu zapněte.
- Zkontrolujte, zda se v portu USB nenachází cizí předměty.

Zobrazí se chybová zpráva

- 
- Postupujte podle zobrazených pokynů.
- Pokud problém přetrvává, zeptejte se místního prodejce Panasonic nebo pověřeného servisního střediska.

V pohotovostním režimu se dioda LED nerozsvítí červeně

- Dioda LED se v pohotovostním režimu rozsvítí oranžově za následujících podmínek:
	- Probíhá nahrávání.
	- Je nastavena položka Seznam časovačů.

Když na panel displeje zatlačíte prstem, panel se mírně ohne a ozve se zvuk

● Aby se zabránilo poškození panelu, je okolo něj malá mezera. Nejedná se o poruchu.

## Podrobné informace

Na následující webové stránce naleznete podpůrné informace o aplikaci, volitelných zařízeních, operaci atd.

http://panasonic.jp/support/global/cs/tv/ (pouze anglicky)

# Údržba

## Péče a čištění

Nejprve vyjměte zástrčku napájecího kabelu ze zásuvky.

#### ■ Panel, rámeček, podstavec

Pravidelná péče:

Zlehka vyčistěte plochu zobrazovacího panelu, skříň nebo podstavec pomocí měkkého hadříku, abyste odstranili nečistoty a otisky prstů.

Pro zaschlé nečistoty:

(1) Nejdříve očistěte prach z povrchu.

(2) Navlhčete měkký hadřík čistou vodou nebo zředěným neutrálním saponátem (1 díl saponátu na 100 dílů vody).

(3) Důkladně hadřík vyždímejte. (Dbejte na to, aby se dovnitř televizoru nedostala kapalina, mohlo by dojít k poruše produktu.)

(4) Opatrně otřete vlhkost a setřete nepoddajné nečistoty.

(5) Nakonec setřete veškerou vlhkost.

- Nepoužívejte tvrdé utěrky nebo hubky s tvrdou plochou, jinak může dojít k poškrábání povrchu.
- Nenanášejte na povrch repelenty, rozpouštědla, ředidla nebo jiné těkavé látky. Mohou snížit kvalitu povrchu nebo způsobit odloupávání barvy.
- Povrch panelu displeje je speciálně upraven a lze jej snadno poškodit. Dávejte pozor, abyste na povrch neklepali nebo neškrábali nehtem nebo jinými tvrdými předměty.
- Nedovolte, aby rámeček nebo podstavec přišly na delší dobu do kontaktu s pryží nebo PVC substancí. Může se tím snížit kvalita povrchu.

#### ■ Zástrčka napájecího kabelu

• Pravidelně zástrčku napájecího kabelu otírejte suchým hadříkem. Vlhkost nebo prach mohou způsobit požár nebo úraz el. proudem.

 $=$  Pozor  $=$
19EU-D(E)\_v.3.001